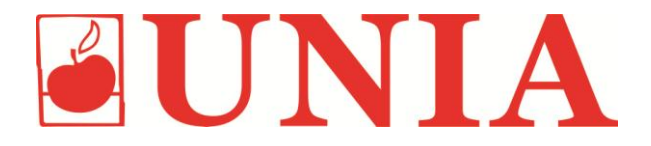

**AGROMET PILMET Sp.z o.o. ул. Фабричная 2 Польша 49 – 301 БЖЭГ** тел. **+ 48 77 444 45 86 факс + 48 77 416 20 83**

**Сервисн.тел. + 48 77 444 45 1[1](http://www.uniagroup.com/) [www.uniagroup.com](http://www.uniagroup.com/)**

# **РАЗБРАСЫВАТЕЛЬ МИНЕРАЛЬНЫХ УДОБРЕНИЙ MXL 5500; MXL 8200**

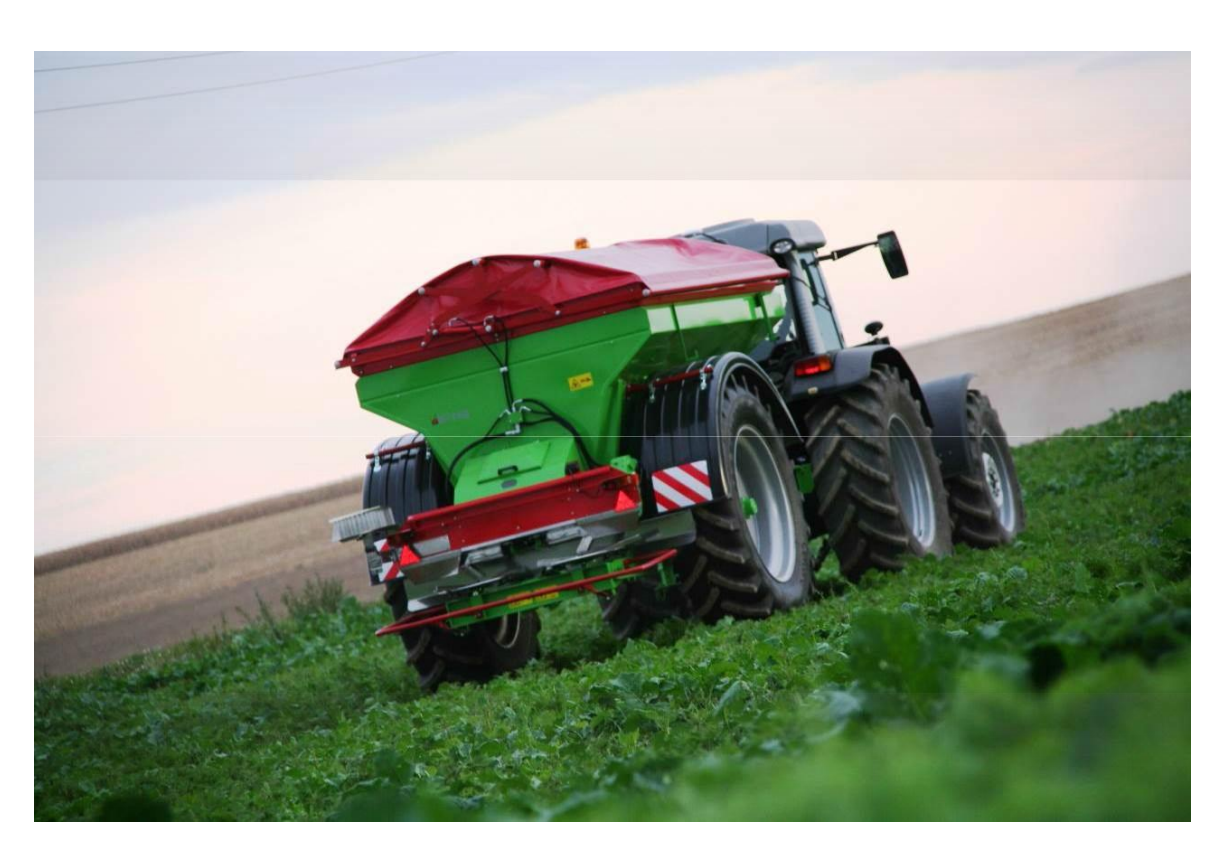

# **РУКОВОДСТВО ПО ЭКСПЛУАТАЦИИ КАТАЛОГ ЗАПЧАСТЕЙ**

NCE

**Перед запуском прочтите инструкцию по эксплуатации и соблюдайте содержащиеся в ней указания по безопасности**

# **ИЗДАНИЕ:**

Конструкторское Бюро

AGROMET PILMET sp. z o.o. г. Бжэг оставляет за собой право для введения конструктивных изменений в производимых машинах, которые могут способствовать облегчению обслуживания и улучшения качества работы машин. Замечания и предложения по конструкции и работе машины просим указывать в прилагаемой анкете и высылать на адрес производителя. Это позволит в дальнейшем усовершенствовать и модернизировать производимое оборудование.

#### **Внимание!**

Перед выездом на общественные дороги закрепите с задней части машины обозначающую табличку!

#### **5500; MXL 8200** СОДЕРЖАНИЕ

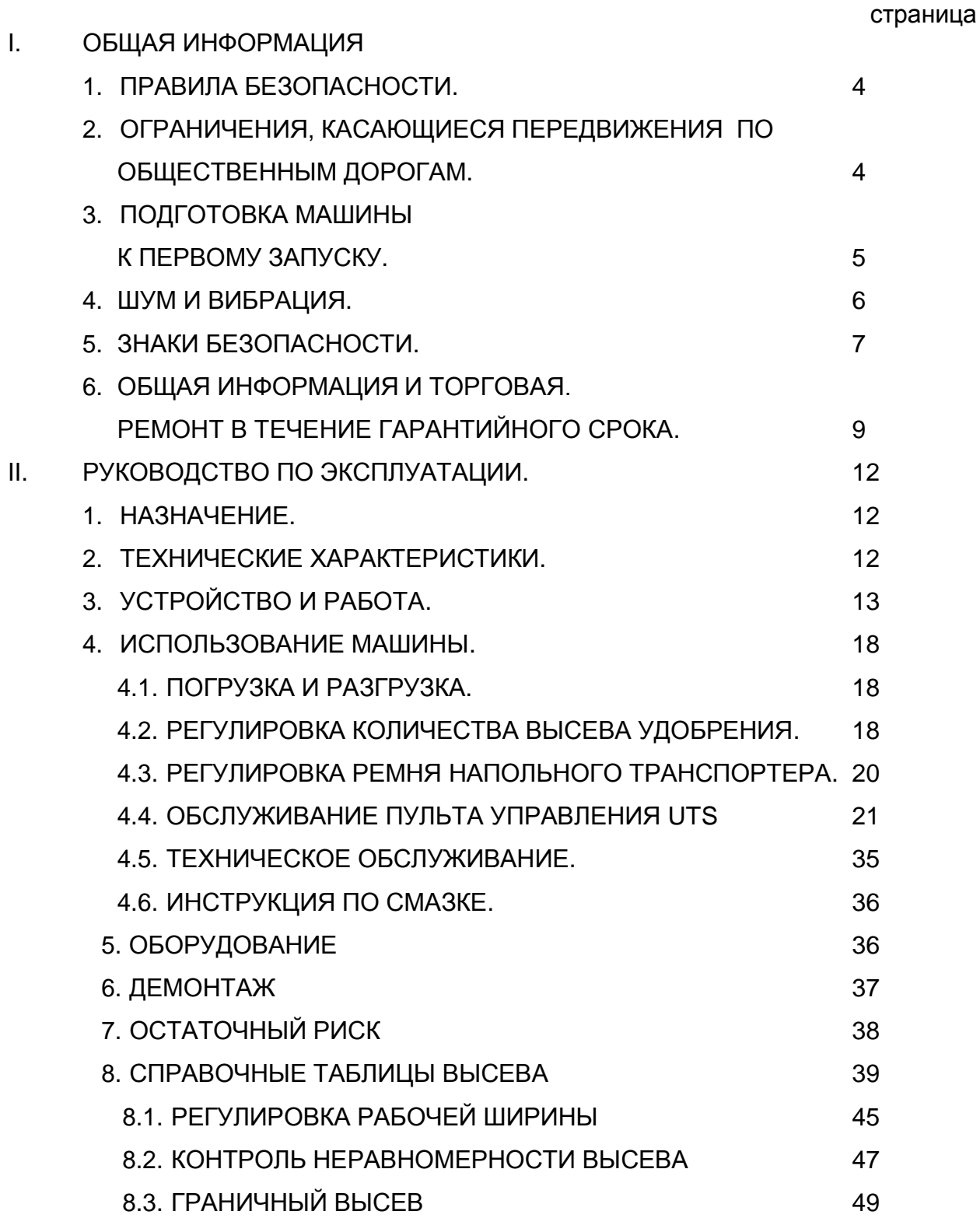

#### **5500; MXL 8200 I. ОБЩАЯ ИНФОРМАЦИЯ**

Разбрасыватель MXL 5500 и MXL 8200 – это навесная машина, приспособленная для работы с трактором, имеющим нижний или верхний зацеп для одноосных прицепов. В торговлю поставляется вместе со световым оборудованием, с кронштейном отличительной таблички и инструкцией по эксплуатации.

РУКОВОДСТВО ПО ЭКСПЛУАТАЦИИ является основой оснастки машины.

#### **1. ПРАВИЛА БЕЗОПАСНОСТИ.**

Запрещается допускать к эксплуатации разбрасывателя посторонних людей (детей), не изучивших его назначение и действие.

На разбрасывателе может работать человек, который ознакомился с инструкцией по эксплуатации.

При выполнении каких-либо работ на механизмах разбрасывателя, соединенных валом с трактором, нужно выключить двигатель трактора.

Работа без защитных кожухов механизмов, езда на разбрасывателе и его дышле, а также вождение машины без тормозов запрещены.

Во время работы и транспортировки ступать на платформу запрещено.

Запрещается превышение допустимой скорости движения машины.

Оставлять разбрасыватель на уклонах и склонах без затормаживания ручным тормозом и защиты колес (посредством подкладывания клиньев) запрещено.

Находиться с задней части машины во время его работы запрещено из-за возможности пораниться комкующимися частицами удобрений – соблюдать расстояние от машины минимум 30 метров при использовании гранулированных удобрений.

Превышение допустимой скорости может привести к повреждению машины и аварии.

Запрещается погрузка или разгрузка разбрасывателя, если он не соединен с трактором.

Не оставляйте никаких предметов и инструментов внутри загрузочного бункера. Во время работ на разбрасывателе работник, обслуживающий разбрасыватель, должен быть защищен от вредного воздействия пыли удобрений плотными очками, костюмом.

Недопустимо прижимание удобрений в загрузочном бункере.

Не допускается выполнять механическую погрузку при помощи универсального погрузчика, если в зоне его действия находятся посторонние лица.

#### **2. ОГРАНИЧЕНИЯ, КАСАЮЩИЕСЯ ПЕРЕДВИЖЕНИЯ ПО ОБЩЕСТВЕННЫМ ДОРОГАМ.**

Разбрасыватель может быть соединен с трактором только с помощью прицепного устройства для одноосных прицепов.

Перед выездом на общественные дороги необходимо закрепить в задней части машины обозначительную табличку, а также проверить работу фар. Запрещается превышение разрешенной скорости 40 км/ч.

В случае необходимости оставить разбрасыватель на наклонной поверхности, нужно затормозить ручным тормозом и закрепить ходовые колеса, подкладывая клинья.

#### **5500; MXL 8200 3. ПОДГОТОВКА МАШИНЫ К ПЕРВОМУ ЗАПУСКУ.**

Перед началом эксплуатации разбрасывателя следует внимательно прочитать данную инструкцию и выполнить действия, перечисленные в этом разделе.

#### **Подготовка разбрасывателя к работе:**

a) При подготовке разбрасывателя к работе в первую очередь следует подсоединить его к трактору.

При подсоединении к трактору и отсоединении существует опасность травмирования! Не стойте между трактором и машиной, а также за машиной во время агрегирования, если разбрасыватель не защищен от вращения предохраняющими клиньями или стояночным тормозом. В момент запуска не допустимо нахождение посторонних людей сзади машины из-за возможной опасности во время маневров или пробного пуска.

Во время агрегирования машины с трактором необходимо установить дышло на высоте навески, для чего нужна регулируемая опора дышла, прикрученная в передней части рамы. После навески машины и блокировки прицепного устройства трактора необходимо крутить рукоятку 4, которая двигает вверх или вниз подвижную часть опоры 2, до момента возникновения сопротивления. Если полученный зазор слишком маленький, вы можете при помощи болта 5 освободить пятку 3 и установить ее в предполагаемом транспортном положении. После отсоединения разбрасывателя по окончании работы необходимо повторить действия, касающиеся регулирования опоры, в обратном порядке.

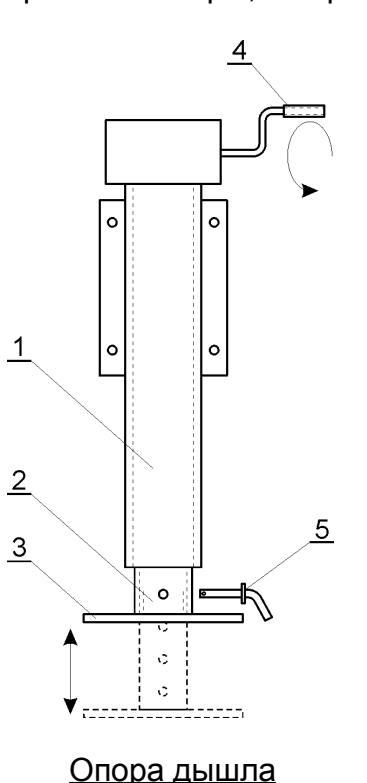

1 – Стационарная труба, 2 – Подвижная труба, 3 – Пятка, 4 – Рукоятка

регулировки, 5 – Болт;

# **5500; MXL 8200** Соединение машины с трактором

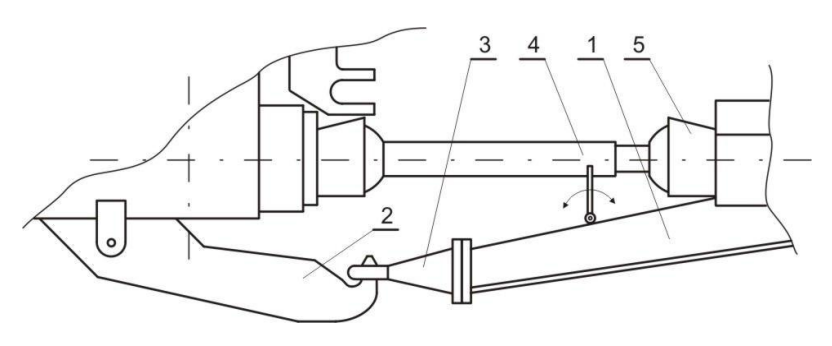

Нижний зацеп

1 – дышло разбрасывателя, 2 – прицепное устройство для одноосных прицепов, 3 – трос прицепного устройства дышла, 4 – приводной вал, 5 – защитный навес.

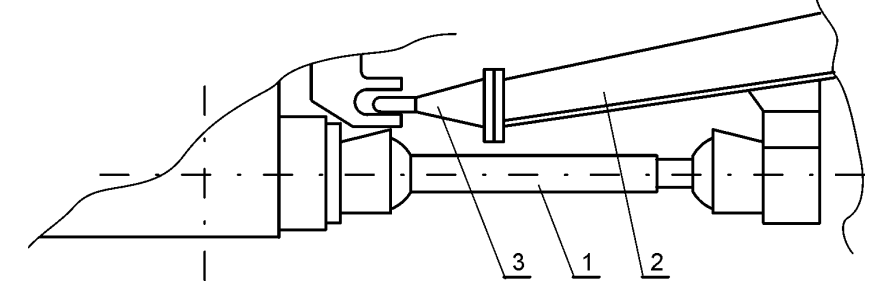

Верхний запец

1 – приводной вал; 2 – верхнее дышло; 3 – прицепное устройство для одноосных прицепов;

- b) Подсоединить провода гидравлической системы с быстроразъемными соединениями внешней цепи трактора в следующем порядке:
	- сначала сливной провод для свободного стока (POWERBEYOND), а затем напорный трубопровод.

Проверить правильность и устойчивость закрепления быстроразъемных соединений. После окончания работы отсоединить провода в обратном порядке.

#### **ВНИМАНИЕ ! После окончания работы отсоединить провода в обратном порядке.**

- c) Подключить пневматическую и электрическую систему трактора.
- d) Проверить работу отдельных механизмов и систем привода в движении.
- e) Проверить работу электрической и пневматической систем.

#### **4. ШУМ И ВИБРАЦИЯ**

Среднее значение интенсивности шума во время работы разбрасывателя не превышает 82 дб(A). Измерение уровня шума проводилось во время простоя машины в соответствии со стандартом PN-EN ISO 4254-1:2006. Оператор во время работы разбрасывателем должен находиться в кабине трактора или с одетыми противошумными наушниками.

При работе с разбрасывателем не возникают риски, вызванные колебаниями, поскольку рабочее место оператора находится в кабине трактора, где сидение с амортизацией и, соответственно, оборудовано эргономично. Величина вибраций, действующих на тело оператора, не превышает 0,6 м/с<sup>2</sup>.

#### **5500; MXL 8200 5. ЗНАКИ БЕЗОПАСНОСТИ**

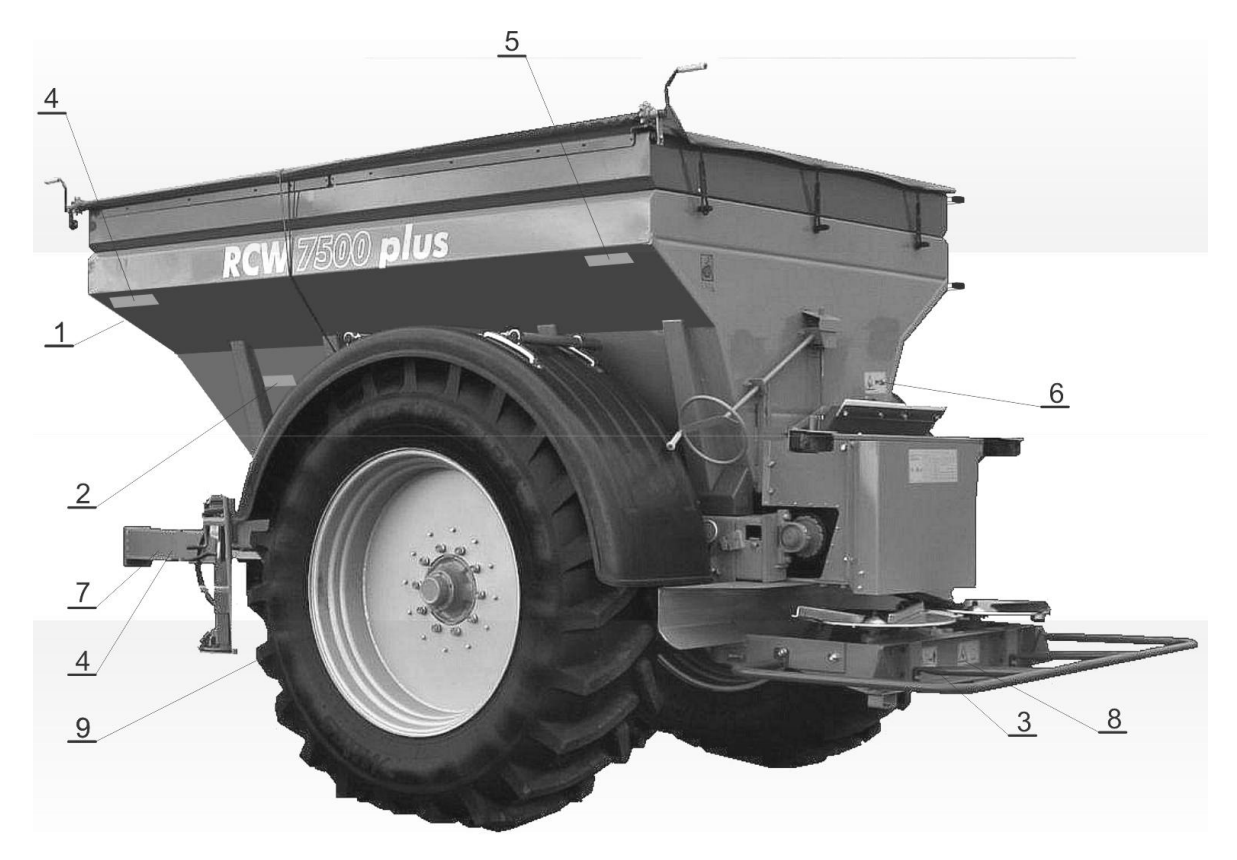

Обозначения:

- 1.  $K 199$ ,  $K 265$
- 2.  $K 210$
- 3.  $K 257$
- 4. Не входить на грузовую платформу при включенном приводе.
- 5. K 261
- 6.  $K 190$
- 7. K 141
- $8. K 258$
- 9. 0,5 Мпа давление в шинах
- 10.K 255, соединение с трактором, оснащенным прицепным устройством для одноосных прицепов

#### **ПРИМЕЧАНИЕ ДЛЯ ПОЛЬЗОВАТЕЛЯ!**

Знаки и надписи безопасности должны быть защищены от повреждений, грязи и закрашиванием. Поврежденные и нечитаемые знаки и надписи необходимо заменить новыми, которые следует приобрести у производителя или продавца машины.

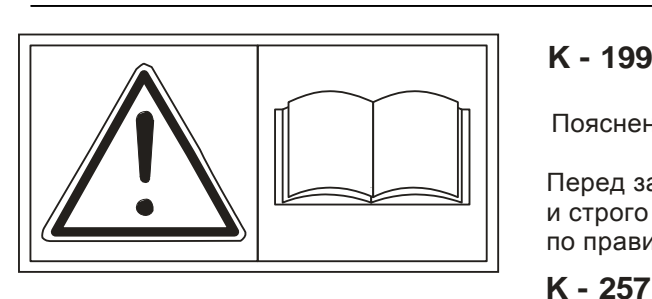

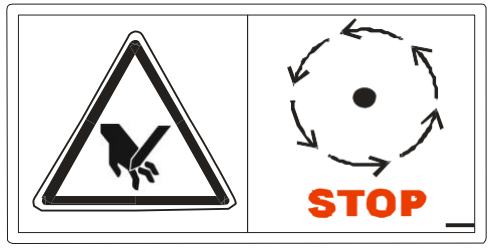

# **K - 199**

Пояснение:

Перед запуском прочтите инструкцию по эксплуатации и строго соблюдайте изложенные в ней рекомендации по правилам техники безопасности.

#### **K - 257**

Пояснение:

Не приближайтесь к вращающимся высевающим дискам. Не дотрагивайтесь до движущихся частей машины. Подождите, пока они не окажутся в полной неподвижности. Перед заменой высевающих дисков или установкой лопастей отключить ВОМ и двигатель, вынуть ключ из замка зажигания.

#### **K - 190**

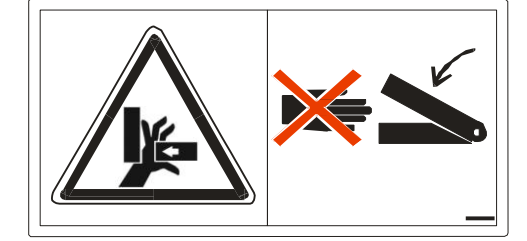

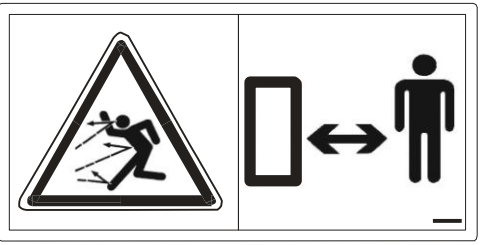

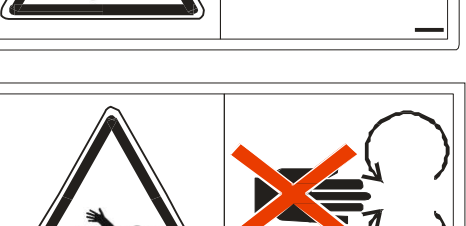

#### Пояснение:

Никогда не касайтесь элементов, угрожающих защемлением конечностей (например, элементов задвижки дозирующей камеры или сита), пока находящиеся там детали могут быть еще в движении..

#### **K - 258**

Пояснение:

Опасность вызвана разбрасываемыми с большой скоростью гранулами удобрений. Посторонним лицам необходимо покинуть зону опасности.

# **K - 255**

Пояснение:

Опасность захвата вращающимися частями машины. Никогда не касайтесь вращающихся валов, высевающих дисков и т. д.

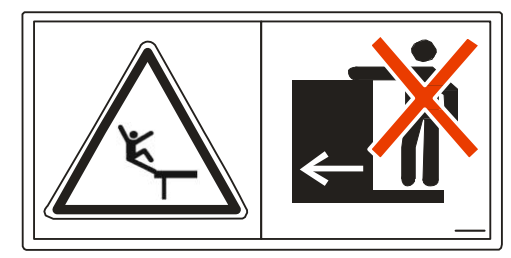

#### **K - 210**

Пояснение:

Не ездить на лестнице или платформе машины!

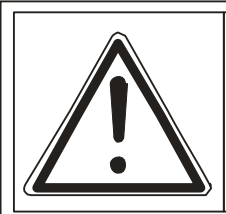

#### **Uwaga!**

Po pierwszej godzinie użytkowania należy sprawdzić napędy, napięcia łańcuchów, przewody, stan oleju oraz dokręcić wszystkie śruby.

Czynności przeprowadzać w regularnych odstępach.

## **K - 261**

Пояснение:

Примечания по эксплуатации машины.

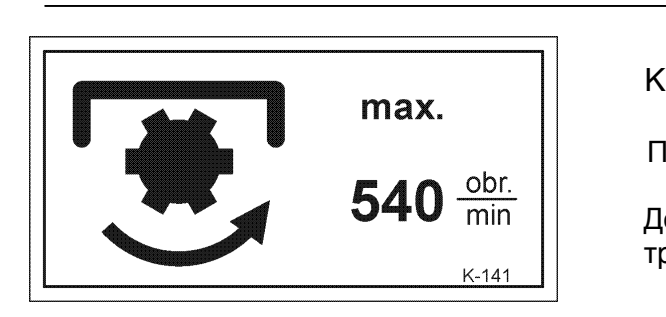

$$
K-141
$$

Пояснение:

Допустимая скорость вращения ВОМ трактора.

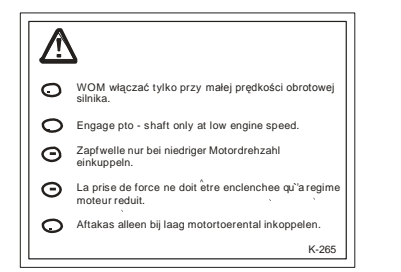

# **6. ОБЩАЯ И ТОРГОВАЯ ИНФОРМАЦИЯ. РЕМОНТ В ТЕЧЕНИЕ ГАРАНТИЙНОГО СРОКА.**

В случае возникновения каких-либо проблем и сомнений в обслуживании и эксплуатации, просим обращайться к официальным дилерам или в Отдел продаж производителя. Продавец обязан записывать в гарантийную карту задачи, выполняемые в период действующей гарантии. **Перед первым запуском машины внимательно прочитайте руководство по эксплуатации и соблюдайте указания по безопасности!**

Разбрасыватель навесной MXL предназначен для поверхностного внесения минеральных гранулированных и кристаллических удобрений, зернистость которых находится в диапазоне от 1 до 8 мм. Выходящие за пределы указанных рамок размеры считаются несоответствующими использованию. Производитель не несет ответственности за возникшие в этой связи убытки, риск несет исключительно пользователь.

Применение в соответствии с назначением включает в себя также соблюдение предписанных изготовителем условий эксплуатации, технического обслуживания, содержания машины в хорошем состоянии, а также использование исключительно оригинальных запасных частей.

Машина может использоваться, обслуживаться и содержаться в правильном состоянии только человеком, знающим как это делать, и проинформированном о рисках.

Необходимо также соблюдать указания по предотвращению несчастных случаев и другим общепринятым принципам в области безопасности, охраны труда и правил дорожного движения.

Заводская табличка закреплена на передней части машины, на несущей раме.

Заводскую табличку заполняет производитель. Она содержит соответствующие технические данные для приобретенного типа разбрасывателя согласно расположенного рядом рисунка. Технические характеристики приведены также в инструкции на стр. 12.

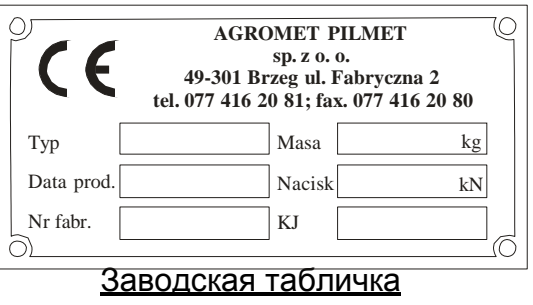

# **ОБЩИЕ СОВЕТЫ ПО ТЕХНИКЕ БЕЗОПАСНОСТИ И ПРЕДОТВРАЩЕНИЮ НЕСЧАСТНЫХ СЛУЧАЕВ:**

**5500; MXL 8200**

Проверить техническое состояние машины перед каждым ее использованием!

- 1. Кроме указаний, изложенных в настоящей инструкции, следует соблюдать также широко принятые нормы в области безопасности и предотвращение несчастных случаев.
- 2. Соблюдать соответствующие правила дорожного движения при использовании автомобильных общественных дорог.
- 3. Перед началом работы ознакомьтесь со всеми устройствами и запускающими элементами и их работой. Во время работы машины это уже слишком поздно!
- 4. Перед каждым вводом в эксплуатацию проверить, не находится ли кто-то рядом (особенно дети). Обеспечить надлежащую видимость, например, в случае подачи назад воспользоваться помощью наблюдающего и управляющего этим человека.
- 5. Одежда пользователя должна быть облегающей. Избегать свободной одежды!
- 6. Содержать машину в чистоте, чтобы избежать опасности пожара.
- 7. При подъеме и спуске с разбрасывателя используйте для этой цели безопасную лестницу, соответствующей длины и хорошо установленную.
- 8. При монтаже и демонтаже опорных защитных устройств и лестницы необходимо ставить их всегда в положении, обеспечивающим безопасность эксплуатации.

#### **Вал карданный:**

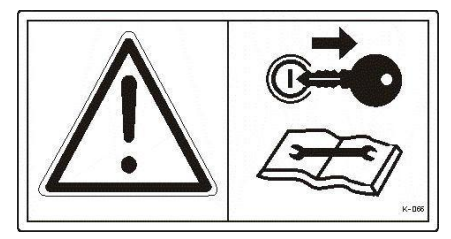

Монтаж и демонтаж вала карданного только при выключенном двигателе и вынутом из замка зажигания ключе!

1. Никогда не включайте карданный вал при неработающем двигателе!

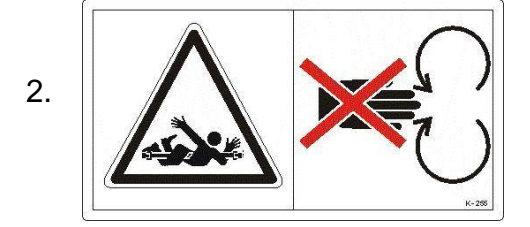

2.  $\|$   $\|$   $\|$   $\|$   $\|$   $\|$  Во время работы карданного вала никто не может находиться в зоне вращающегося вала!

3. Следует заботиться о креплении и поддержании в должном состоянии защитной трубы и кожуха карданного!

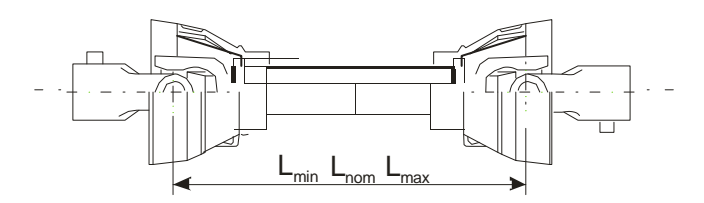

Вал с артиклем CS6R101CE2R7007 производится компанией Bondioli & Pavesi, имеющей знак безопасности "СЕ".

- артикул - номинальный крутящий момент - номинальная передаваемая мощность - CS6R101CE2R7007 - 830 НМ - 66 кВт
- номинальная длина вала - 1430 мм

**5500; MXL 8200**

- максимальная длина вала - 1775 мм
- максимальная длина вала - 1010 мм
- Навеска машины возможна только при неработающем двигателе и отключенном ключе из замка зажигания!
- К эксплуатации допускаются только рекомендуемые производителем карданные валы и оснащеные защитными устройствами;
- Следует обратить внимание на то, чтобы карданный вал, как в рабочем положении, так и в транспортном, двигался в пределах допустимых размеров;
- Угловое отклонение не должно превышать 25 градусов на нормальном валу, и 70 градусов на валу широкоугольном;
- Укомплектованный карданный вал можно подключать к трактору и машине, обязательно оснащенной дополнительной крышкой безопасности;
- Обратите особое внимание на указания производителей валов по монтажу и правильной защите вала до начала работы, а также по защите цепей от вращения;
- Перед включением вала убедитесь, что данный диапазон скорости вращения вала на тракторе совместим с необходимыми оборотами приведенной в движение машины. Скорость вращения приводенного в движение разбрасывателя должна составлять 540 об/мин.
- Рычаг ВОМ можно включать и выключать только при полной остановке трактора при нажатии сцепления до второго упора!
- Используя привод на зависимых оборотах, следует убедиться, имеется ли в распоряжении правильный диапазон скорости оборотов и при движении назад меняется ли направление вращения вала ВОМ;
- Перед включением двигателя следует убедиться, не находятся ли в месте действия машины посторонние лица;
- Никогда не включайте вал отбора мощности при не работающем двигателе;
- Возможные повреждения устранить перед повторным агрегированием.
- Всегда отключайте вал отбора мощности в ситуации, когда происходит слишком большое угловое отклонение карданного вала (например, на развороте);
- Обслуживание и ремонт карданного вала производится только после предварительного демонтажа его из взаимодействующих устройств (например, трактор – машина).

# **II. РУКОВОДСТВО ПО ЭКСПЛУАТАЦИИ**

# **1. НАЗНАЧЕНИЕ**

Разбрасыватель удобрений предназначен для поверхностного высева гранулированных минеральных удобрений на возделываемых полях, лугах и пастбищах.

**5500; MXL 8200**

# **2. ТЕХНИЧЕСКИЕ ХАРАКТЕРИСТИКИ**

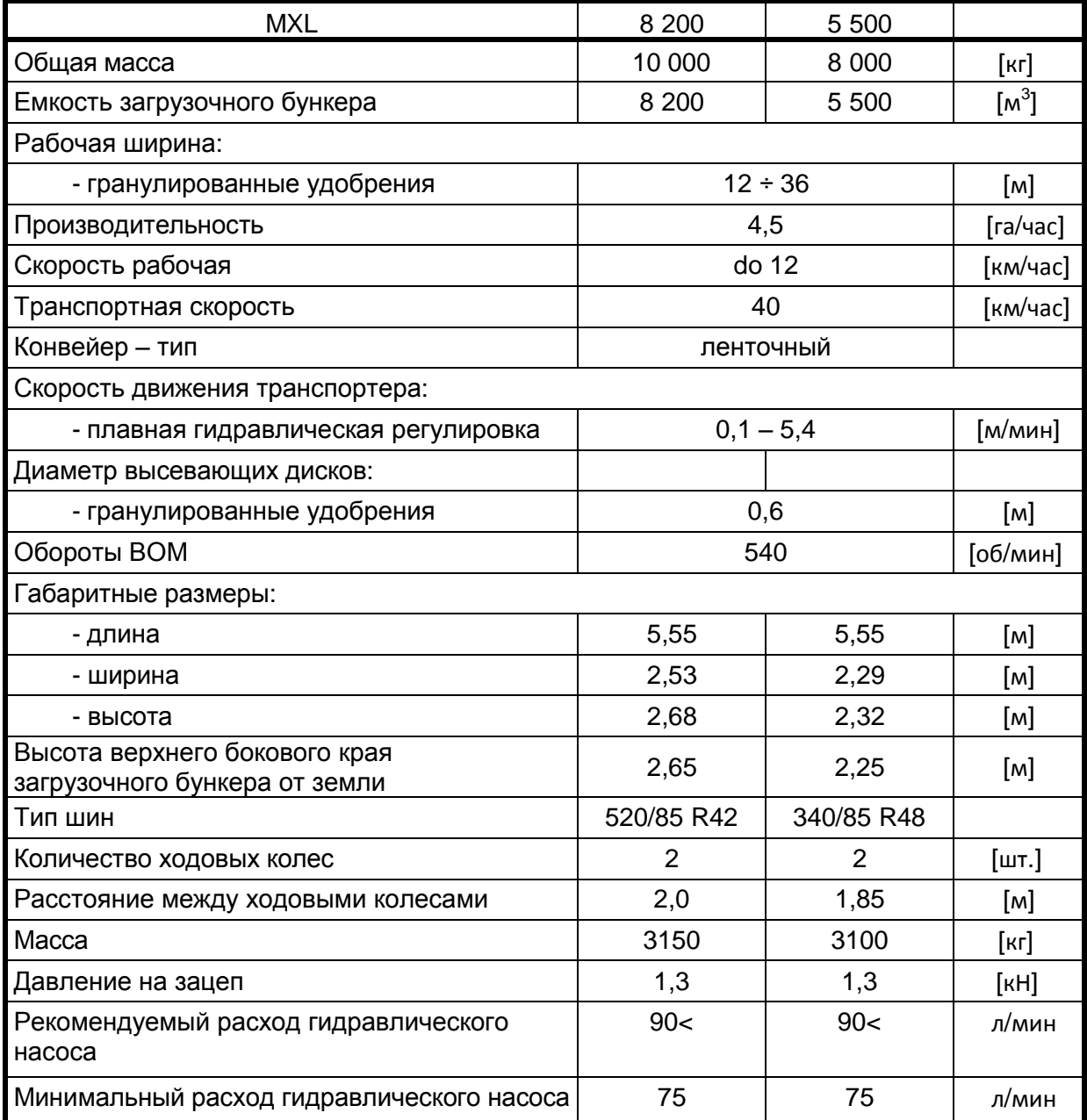

# <span id="page-12-0"></span>**3. УСТРОЙСТВО И РАБОТА.**

# **3.1. Основные рабочие группы разбрасывателя**

Разбрасыватель минеральных удобрений состоит из следующих узлов (рис. 1):

**5500; MXL 8200**

- 
- загрузочный бункер и приставка; опора;
- 
- 
- 
- рама с дышлом; и привод высевающих дисков;
	-
- конвейер напольный; и польный; тидравлическая система;
- комплект колес; и электрооборудование.

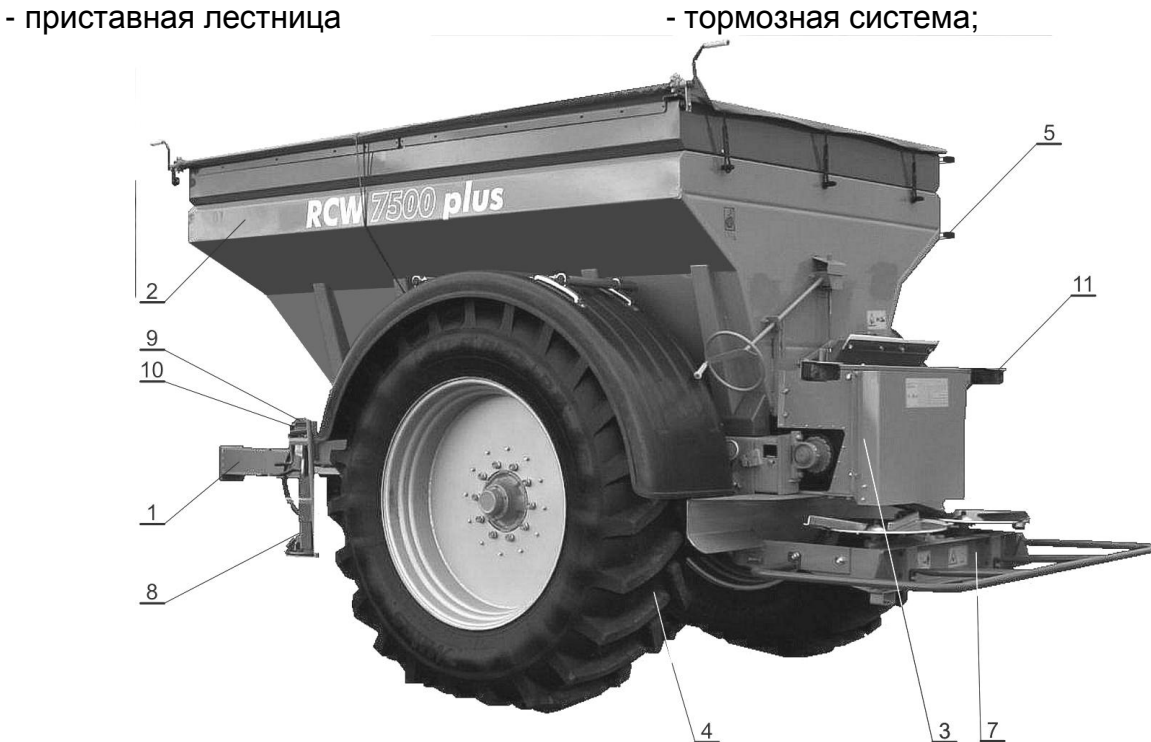

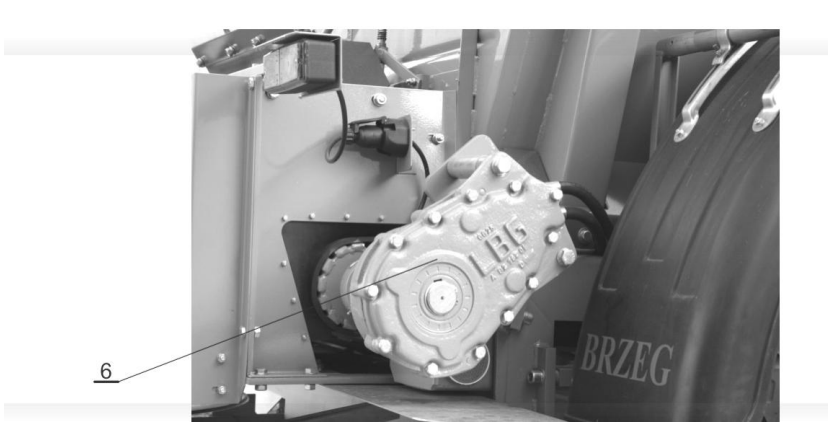

#### Рис. 1

1 - рама с дышлом, 2 – загрузочный бункер, 3 – конвейер напольный, 4 – комплект колес, 5 – приставная лестница S1300/E, 6 – привод напольного транспортера, 7 – привод высевающих дисков, 8 – опора, 9 – пневматическая система (тормозная), 10 – гидравлическая система, 11 – электрооборудование.

**5500; MXL 8200** Рама с дышлом изготовлена из полузакрытых швеллеров. В передней части к передней панели крепится дышло вместе с зацепом и регулируемой опорой. К нижней поверхности рамы приварены кронштейны крепления подвески.

Загрузочный бункер выполнен из металла в форме перевернутой усеченной пирамиды, которая крепится с помощью кронштейнов к раме. К верхней части прикручивается приставка, увеличивающая грузоподъемность загрузочного бункера. Задняя часть загрузочного бункера представляет собой промежуточный бак, расположенный непосредственно над камерой дозатора.

Конвейер напольный представляет собой подвижное дно загрузочного бункера. Резиновая лента с прокладками опоясывает два барабана, задний из которых приводит в движение конвейер. Конвейер закреплен на несущих роликах и проводится двумя косыми роликами. Управление движением конвейера осуществляется автоматически. Регулирование натяжения ленты конвейера осуществляется регулирующими винтами, расположенными в передней части машины.

Привод напольного транспортера рис.2 осуществляется гидравлическим двигателем (8), установленным на коробке передач (6), которая накладывается на барабан приводного ремня. Скорость движения конвейера зависит от количества поданного масла на гидромотор, который регулируется компьютером машины. Скорость движения изменяется в зависимости от уровня удобрений в промежуточном баке, о чем сигнализирует указатель поплавка с помощью размещенных датчиков.

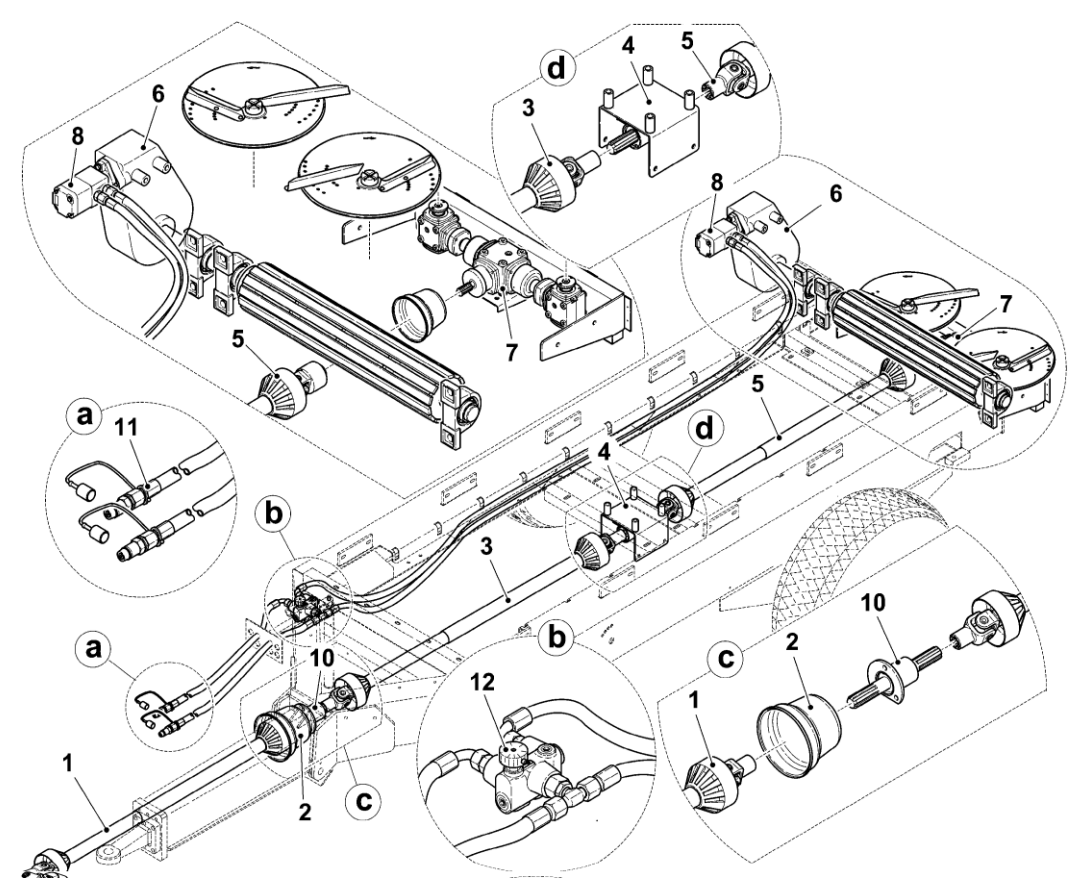

Рис.2 Схема привода конвейера и дисков разбрасывателя.

1 – вал шарнирно–телескопический, 2 – кожух карданного вала, 3 – приводной вал, 4 – передача привода, 5 – телескопический карданный вал с однонаправленным сцеплением, 6 – коробка редуктора привода конвейера, 7 –

**коробка редуктора привода высевающих дисков, 8 – гидравлический двигатель,** 10 – втулка дышла, 11 – рычаг регулировки конвейера

Привод механический высевающих дисков рис. 2 передается от ВОМ трактора через карданный вал (1) на втулку дышла (10) последовательно через приводной вал (3) на будку привода (4) через приводной вал (5) на коническую шестерню и на высевающие диски (7). Для получения оптимальных характеристик работы разбрасывателя обороты входного вала на ВОМ трактора должны быть 540 об/мин. Применение меньших или больших оборотах вызовет недопустимый высев удобрений или даже повреждение элементов передачи привода. Компьютер может контролировать скорость вращения дисков, и в случае слишком низких оборотов отображать предупреждение.

Пневматическая система рис. 3 служит для обеспечения правильного торможения разбрасывателя. Разбрасыватель оснащен тормозной системой, включающий:

- рабочий тормоз, пневматический, управляемый с места тракториста;
- стояночный тормоз, ручной, запускается рукояткой, расположенной спереди машины.

Тормозная система может быть одно-или двухпроводная в зависимости от комплектации трактора, к которому будет подсоединен разбрасыватель.

Конструкция тормоза обеспечивает автоматическое срабатывание тормозов всех колес при неправильном отсоединении разбрасывателя от трактора.

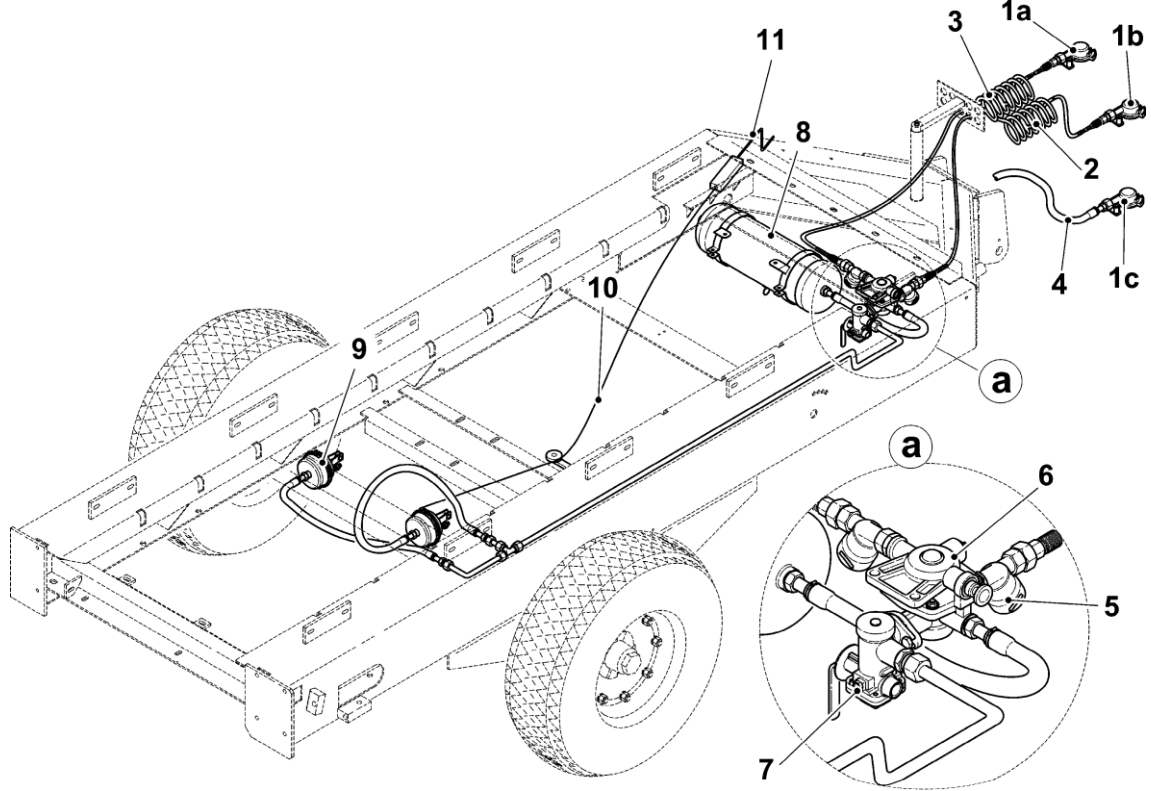

Рис.3 Пневматическая система

1a, 1b – разъемы пневматические двухпроводной системы, 1c – разъемы пневматические однопроводной системы, 2 – спиральный провод двухпроводной системы, 3 – спиральный провод двухпроводной системы, 4 – кабель однопроводной системы, 5 – проводной фильтр, 6 – управляющий клапан прицепа, 7 – регулятор силы торможения,8 – бак воздуха, 9 – пневматический цилиндр, 10 – трос ручного тормоза, 11 – рукоятка ручного тормоза,

С помощью разъема B2 (1с) подключается пневматическая система к трактору. Пневматическая система оборудована воздушными гидроцилиндрами, которые обеспечивают получение соответствующей силы торможения. Из соображений безопасности следует особенно заботиться об эффективность тормозной системы и перед выездом на общественные дороги следует проверять действие тормозов.

**Алюминиевая лестница** крепится в специальных держателях сбоку загрузочного бункера для удобрений, используется для выполнения сервисно–ремонтных работ, а в случае оснащения машины тентом помогает при его сворачивании и разворачивании.

#### **3.2 Описание электрооборудования машины.**

Электрооборудование в разбрасывателе постоянного типа. Оснащен разбрасыватель в два габаритных передних фонаря и два задних фонаря. Для подключения электрооборудования разбрасывателя с оборудованием трактора служит соединительный провод (5). Схема подключения согласно рис.4.

Перед выездом на общественные дороги необходимо проверить исправность электропроводки.

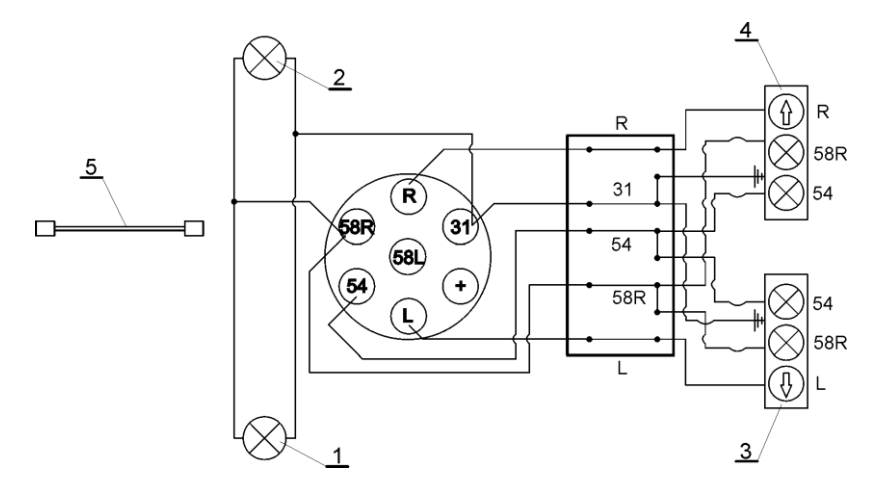

Рис.4 Схема осветительной системы

1 – фонарь позиционный левый, 2 – фонарь позиционный правый, 3 – фонарь задний правый, 4 – фонарь задний левый,5 – соединительный провод.

#### **3.3 Описание гидравлической системы машины.**

Гидравлическая система используется для управления рабочими частями разбрасывателя MXL через электронное управление Unia Terminal System.

# **ВНИМАНИЕ ! Для правильной работы машины гидравлическая система трактора должна быть оборудована свободным стоком (POWERBEYOND).**

При подключении с помощью разъема AGRIC (5) гидравлической системы к трактору происходит поток масла в гибких шлангах (4) через масляный фильтр (3) к главному распределителю (1), который через компьютер UTS, приводит в движение конвейер напольный, высевающий аппарат, тент или гидравлический ограничитель.

```
1. Гидравлическая система находится под высоким давлением!
```
2. При подключении гидравлических цилиндров и двигателей следует помнить о подключении гидравлических шлангов!

**5500; MXL 8200**

- 3. Регулярно проверяйте установку гидравлических шлангов на наличие повреждений и износа и при необходимости замените их на новые! Замена всей системы или ее частей должна соответствовать техническим требованиям производителя.
- 4. Перед началом работ с гидравлической установкой следует уменьшить давление в системе до нуля, отключить двигатель и вынуть ключ из замка зажигания.
- **3.4. Монтаж и демонтаж камеры высева, регулировка положения камеры высева.**

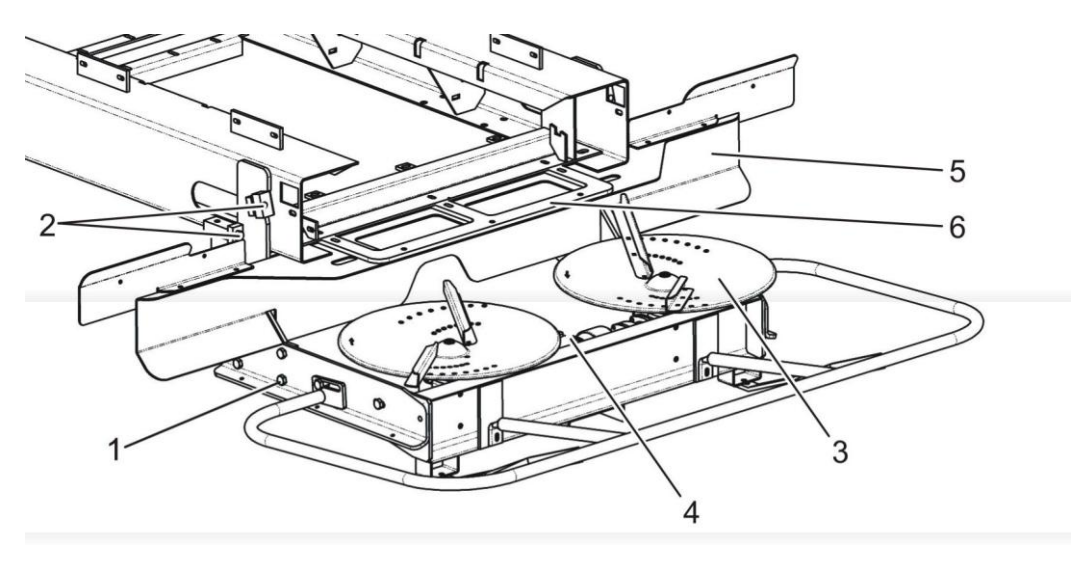

Рис. 6

1 – регулировочные винты нижние, 2 – регулировочные винты верхние, 3 – высевающие диски, 4 – главный привод дисков, 5 – кожух дисков, 6 – крепление кожуха дисков

Для демонтирования камеры высева снимите приводной вал с привода дисков (4), поверните регулировочные винты (1), (2) и затем снимите адаптер. Кожух дисков (5) крепится к раме с помощью держателя кожуха дисков (6). При установке необходимо обратить внимание на получение соответствующего угла наклона высевающих дисков относительно машины. Стандартно диски установлены так, чтобы ось дисков была перпендикулярна машине. Соответствующее регулирование достигается верхними регулирующими винтами (2).

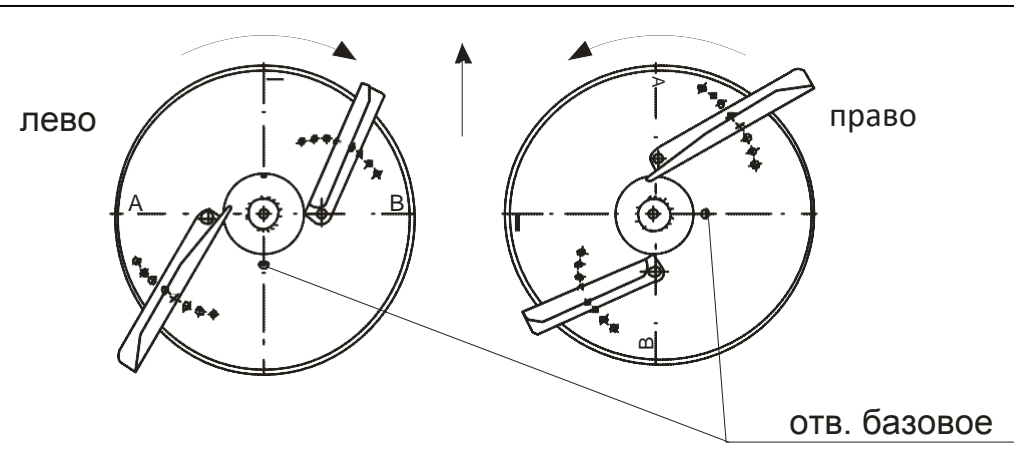

Рис. 7

Пример положения лопастей на диске справа относительно лопастей на диске слева.

# <span id="page-17-0"></span>**4. ИСПОЛЬЗОВАНИЕ МАШИНЫ.**

# **4.1. ПОГРУЗКА И РАЗГРУЗКА.**

#### **ВНИМАНИЕ!**

#### **Разбрасыватель нельзя загружать, если он не соединен с трактором.**

Загрузка разбрасывателя удобрением должна производиться с помощью крана, погрузчика или конвейерного транспортера. При этом необходимо добиваться равномерного распределения удобрений по всей площади дна загрузочного бункера. Во время загрузки удобрений должен наполниться частично промежуточный бак, в котором находится камера-дозатор. Правильную загрузку подтверждает отклоненный от вертикали указатель поплавка, расположенный с левой стороны промежуточного бака (Рис. 8).

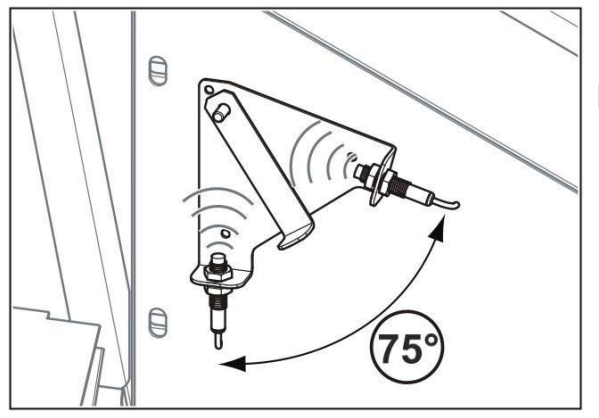

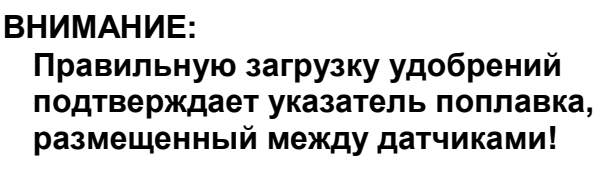

Рис. 8

После загрузки главной емкости необходимо проверить положение указателя поплавка. Пользователь обязан контролировать указатель и при необходимости калибровать его положение относительно поплавка и датчика. При пустом баке поплавок установлен вертикально, указатель поплавка должен быть в вертикальном положении и подавать сигнал на индукционном датчике. Соответствующая сработка датчика во время приближения указателя заключается в загорании светодиода в нижней части датчика.

#### **4.2. Регулировка количества удобрений в промежуточном баке.**

Поддержание высевающей дозы удобрений зависит от систематического подавания посевного материала в промежуточный бак. Доза удобрений зависит также от:

- типа посевного удобрения;
- скорости вращения высевающего аппарата;
- рабочей ширины;

Правильные, нужные дозы для отдельных видов удобрений необходимо скачать с данных, хранящихся в памяти компьютера UTS, и выполнить калибровку удобрений.

Новые удобрения следует вписывать в соответствии с инструкцией внесения удобрений (стр. 24) и выполнить действия, связанные с "пробой высева".

Доза удобрений поддерживается в соответствии с рабочими параметрами компьютера, который, считывая данные с помощью датчиков скорости, регулирует скорость вращения дозирующей камеры. Дозирующая камера расположена в задней части под промежуточным баком, который находится за главным загрузочным бункером. Задачей контроллера является поддержание уровня удобрений в промежуточном баке с помощью ленточного конвейера таким образом, чтобы высевающий аппарат всегда был заполнен. Эта работа контролируется поплавком и двумя индуктивными датчиками, расположеными с левой стороны промежуточного бака (Рис. 8).

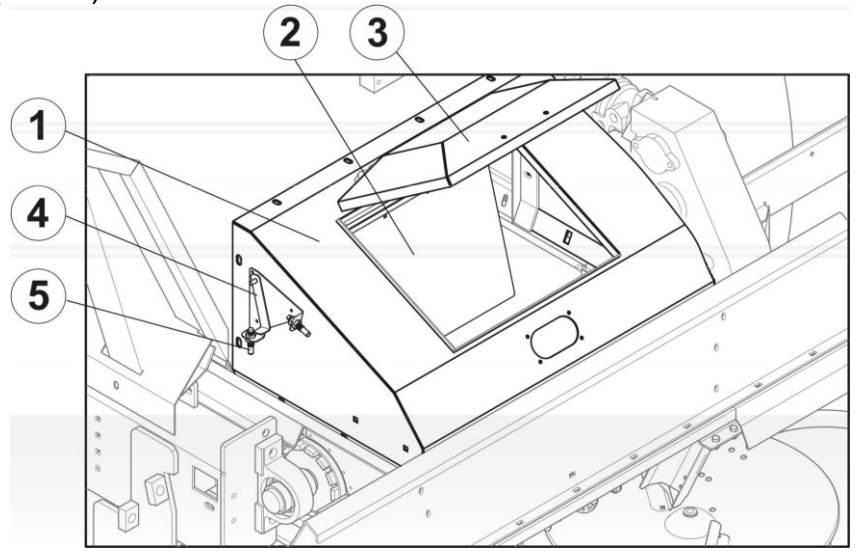

Рис. 9 Промежуточный бак. 1 – промежуточный бак, 2 – поплавок, 3 – крышка бака 4 – указатель поплавка, 5 – индуктивный датчик.

Удобрение, находящееся в главном загрузочном бункере, постепенно транспортируется в промежуточный бак. UTS контролирует уровень заполнения загрузочного бункера с помощью указателя и датчиков, а различные положения показываны на следующих рисунках A1, A2, A3:

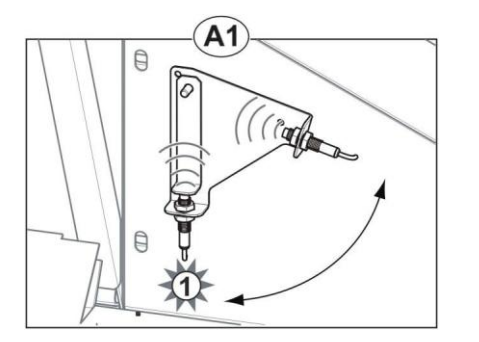

Указатель установлен вертикально. Датчик нижний передает информацию в компьютер, чтобы остановить конвейер. Такое положение сигнализирует о недостатке удобрений в загрузочном бункере.

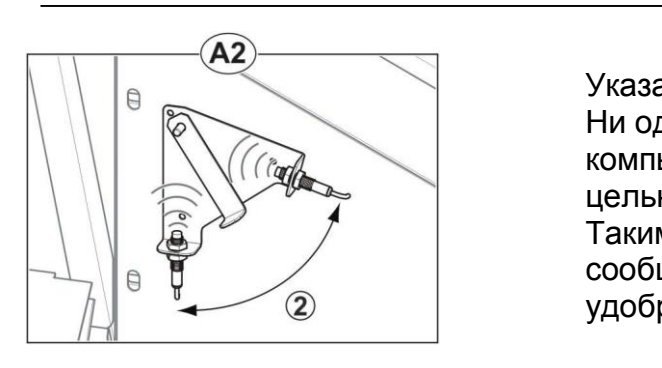

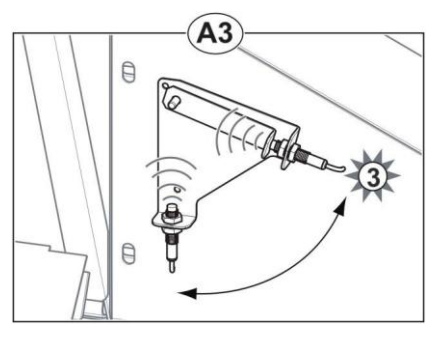

Указатель установлен между датчиками. Ни один из датчиков не "наполнен", компьютер запускает ленточный конвейер с целью наполнения промежуточного бака. Таким образом установленный указатель сообщает также о правильной загрузке удобрений.

Указатель в верхнем положении. "Наполненный" верхний датчик информирует компьютер о наполненном промежуточном баке и останавливает конвейер. Дозирующая камера, опустошая промежуточный бак, вызывает опускание указателя. Отсутствие сигнала с верхнего датчика вызывает автоматический запуск ленточного конвейера и повторное заполнение промежуточного бака. Эта работа выполняется циклически до полного опорожнения главного бункера.

#### **4.3. Регулировка ремня напольного транспортера.**

Регулировка ремня требуется только в том случае, когда пояс не перемещается по оси машины и чрезмерно давит на наклонные ролики. Изменения параметров пояса достигаем закручиванием натяжного винта (1) рис. 10. Затянув гайку, перемещаем винтом подшипниковый узел (2), что вызывает изменение угла расположения натяжного барабана (3).

#### **ВНИМАНИЕ!**

**Затянуть гайку с той стороны, с которой ремень сходит с барабана. После регулировки проверьте ход ремня во время движения.**

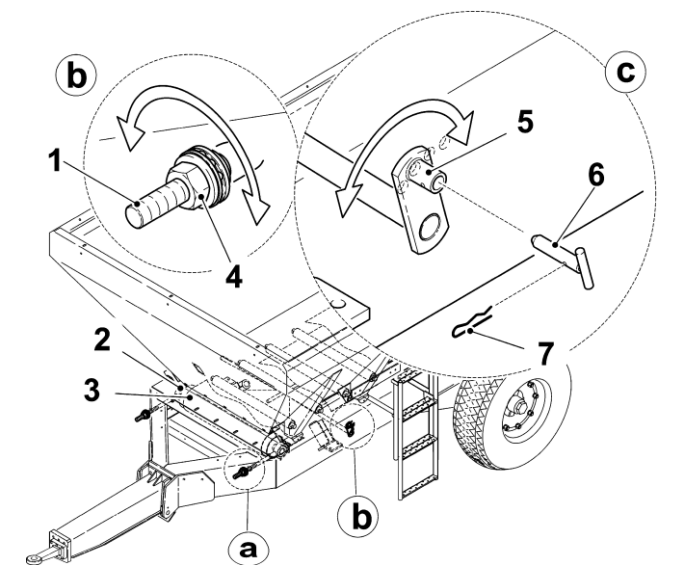

Рис. 10 РЕГУЛИРОВКА РЕМНЯ. 1 – натяжной винт, 2 – подшипниковый узел, 3 – барабан натяжения , 4 – натяжная гайка, 5 – стержень натяжителя, 6 – болт регулировки.

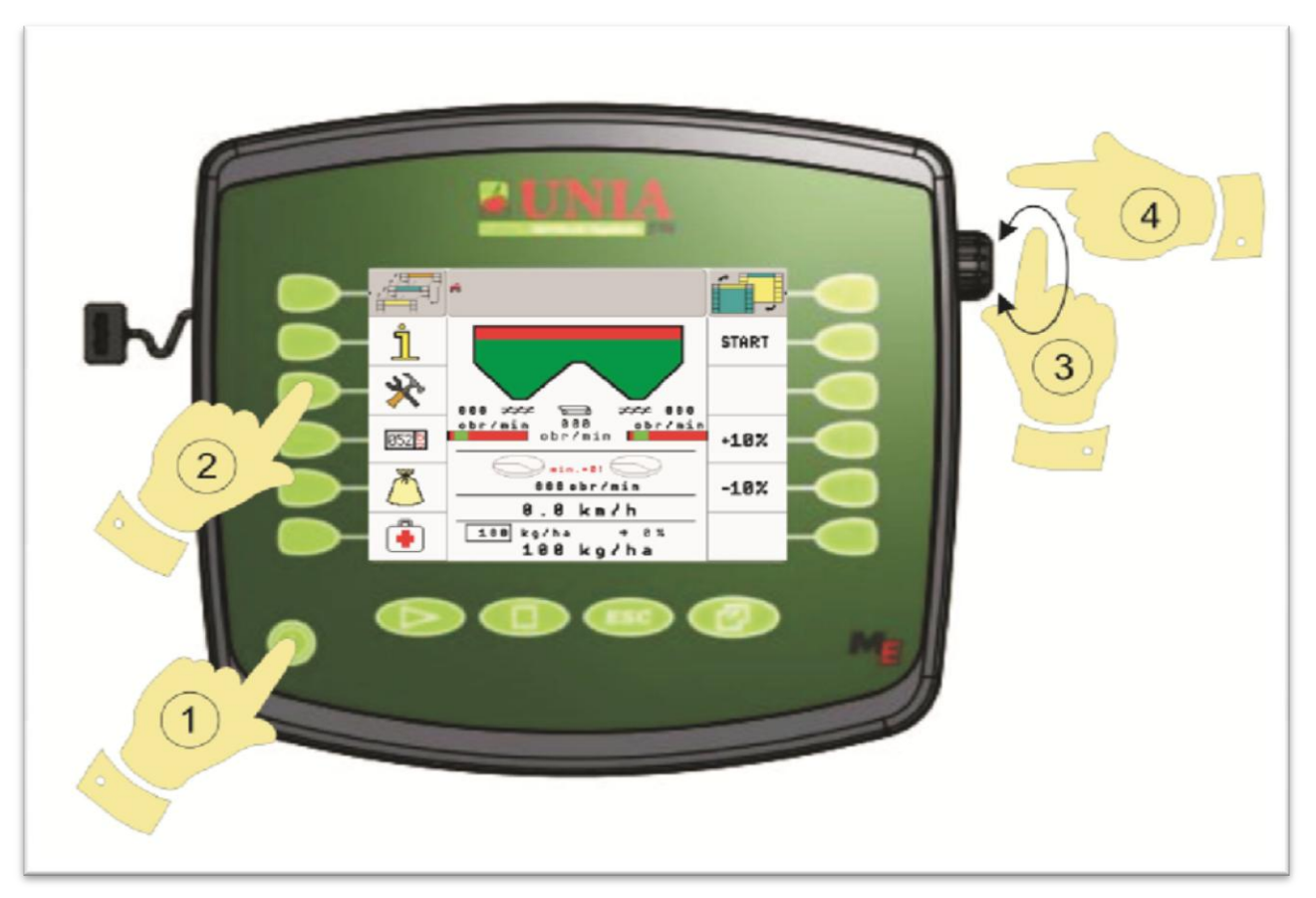

# **4.4. Обслуживание пульта управления Unia Terminal System (UTS)**

**5500; MXL 8200**

!Перед началом работы с компьютером UTS необходимо ознакомиться с инструкцией по установке и обслуживанию Terminal Muller Elektronik

Терминал UTS является рабочим экраном компьютера находящегося на разбрасывателе, с помощью которого осуществляется управление машиной.

- 1. Включение/выключение
- 2. Выбор доступных функций
- 3. Обслуживание текстового меню
- 4. Нажатием производиться запоминание выбранной конфигурации

При правильном подключении Терминала на экране появится главное меню, в котором можно выбрать следующие функции (выбор осуществляется нажатием на клавишу 1 либо с помощью регулятора 3) :

- Установка Терминала в режиме "Сервис"
- Работа разбрасывателя MXL
- TASK MANAGER установка за дополнительную плату (работа в формате ISO XML)
- Track Leader II функция GPS (Активация за дополнительную доплату)

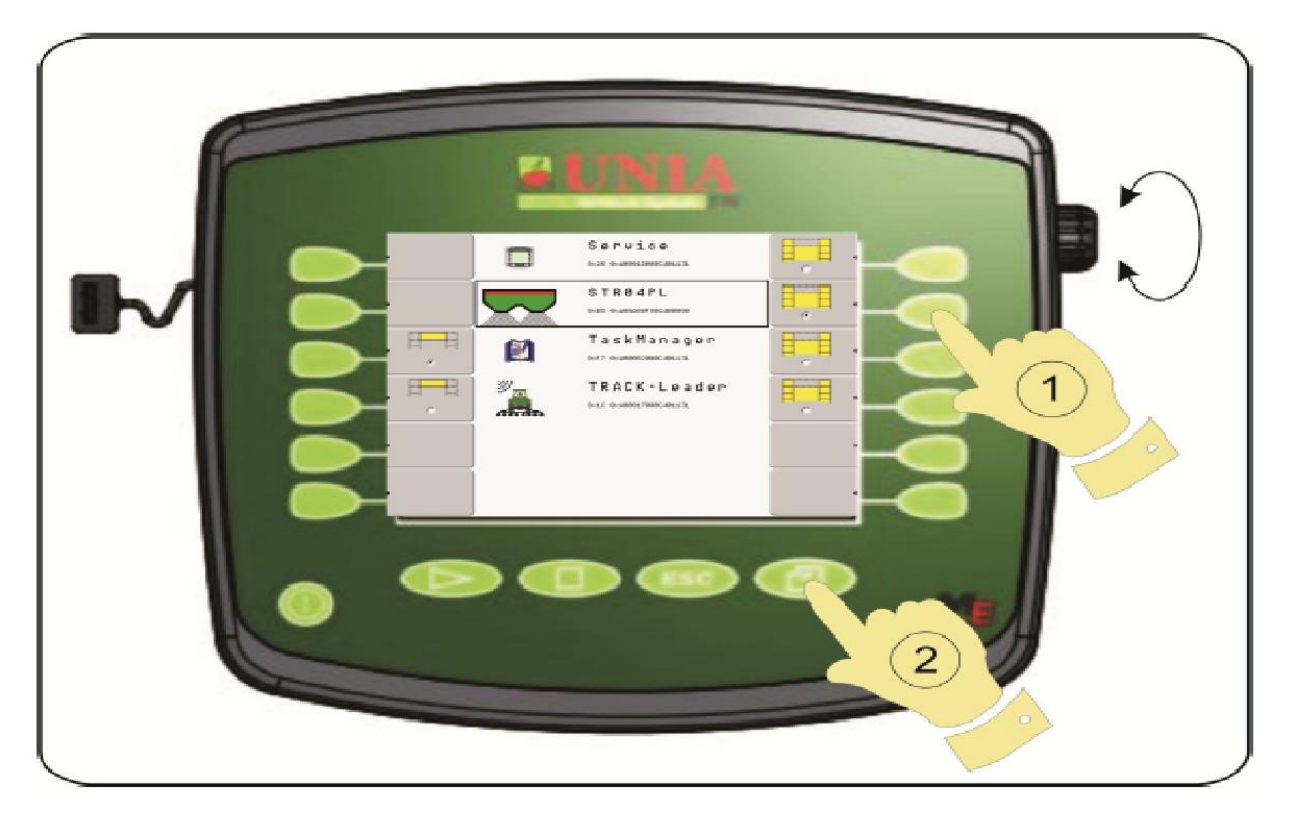

Выбираем рабату разбрасывателя нажатием на клавишу 1, после чего отображается главный экран работы разбрасывателя.

Если необходимо вернуться в предыдущие меню – нажимаем клавишу 2.

Количество функций может отличаться от отображенных на рисунке. Это зависит от количество активированных функций, а также версии программирования.

Работа с разбрасывателем MXL

В данном разделе можно выполнять следующие действия:

- установка параметров необходимых для правильной работы.
- ввод названия и выбор удобрений.
- кaлибрация нормы внесения удобрения «proba krencona».
- работа разбрасывателем в поле.
- Предупреждения и оповещение.
- функции диагностики и сервис.

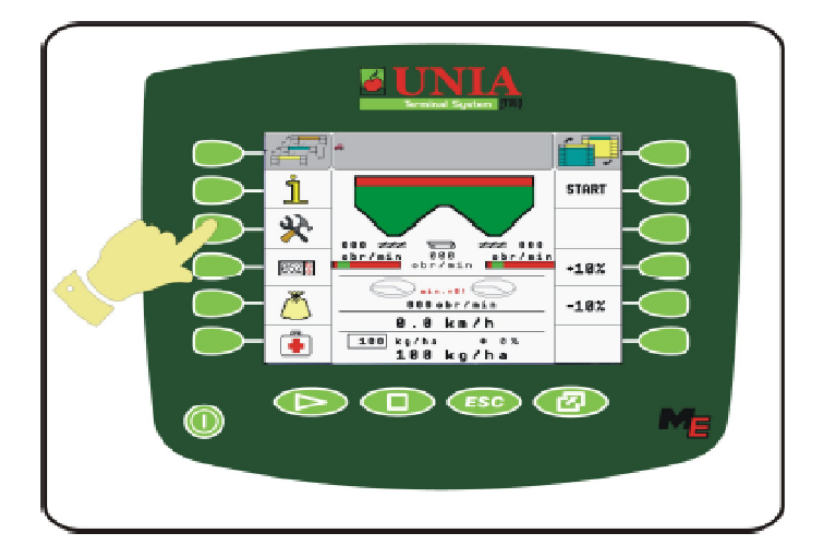

Чтобы начать работу разбрасывателя MXL с системой управления UTS , необходимо произвести установку всех необходимых пользователю параметров.

Вход в меню установки осуществляется путем нажатия клавиши, обозначенной на рисунке.

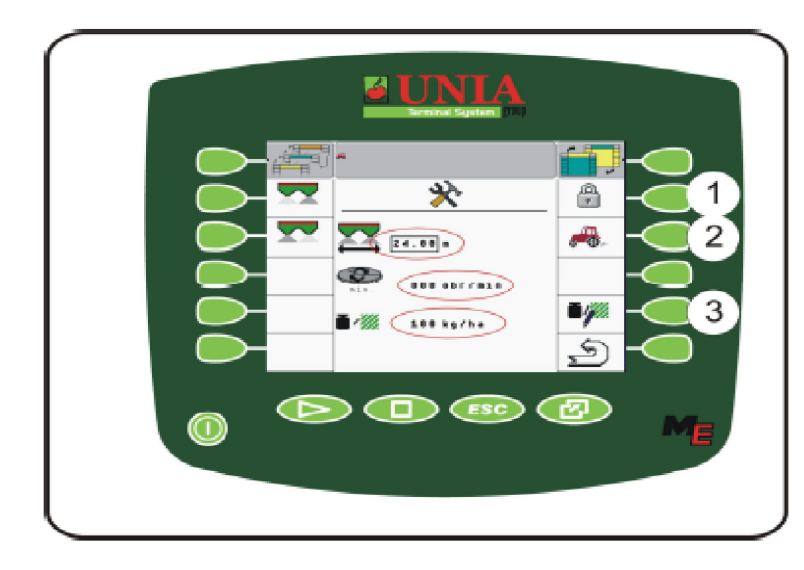

Экран работы отображает следующие показатели:

- рабочая ширина (м).
- минимальные обороты высевающих дисков (оборот/мин).
- норма внесения ( кг/га).
- 1) Сервисные установки
- 2) Установка скорости.
- 3) установка норм внесения.

Чтобы изменить какие либо параметры, необходимо колесиком выбрать соответствующее графическое изображение на экране и затем осуществить вход нажатием колесика. Следующим шагом является ввод необходимых значений. Следует быть внимательным при вводе значений в строки и столбцы.

1) Сервисное меню предназначено только для работников сервисной службы завода и защищено кодом.

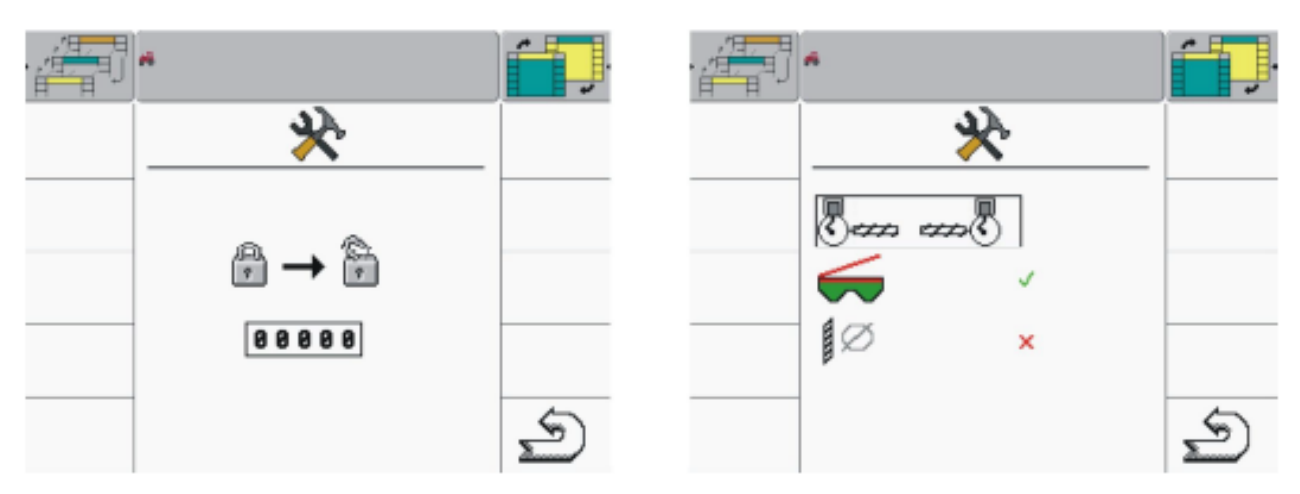

2) Для установки скорости необходимо осуществить нажатие (2), после чего появиться меню, в котором можем установить способ считывания скорости. Можно выбрать один из трех способов: - симулятор скорости (считывания с датчика, установленного на колесе разбрасывателя).

- считывание в соответствии с размером колеса (заводские значения для MXL 5500 и 8200)

- калибрация скорости (2)

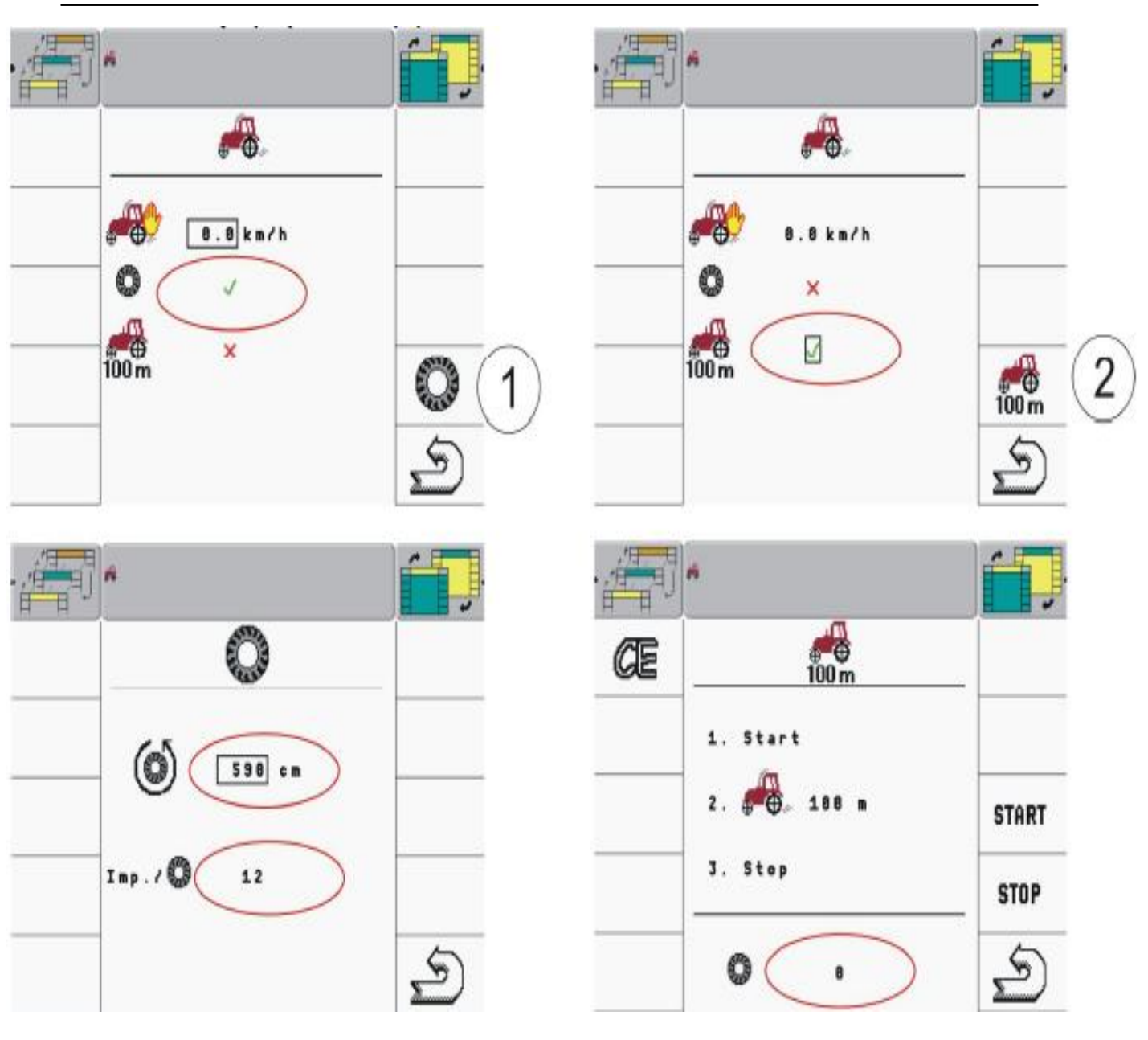

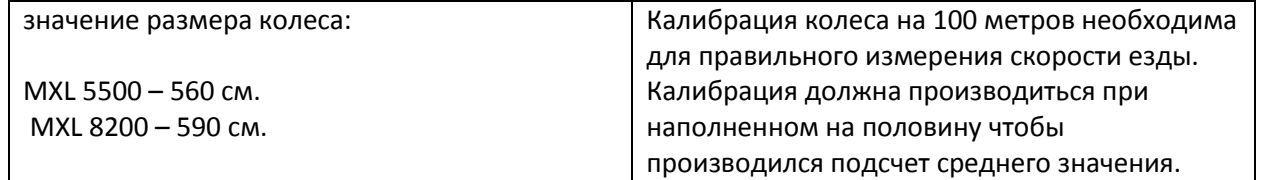

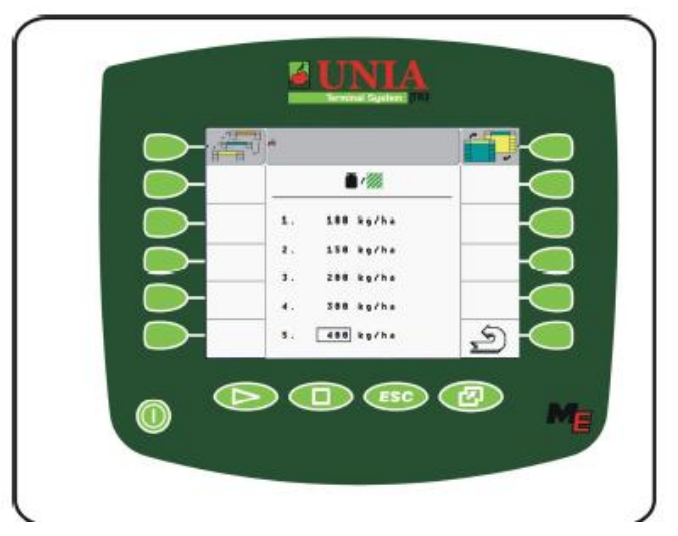

3) Под пунктом три находится 5 стандартных установок норм внесения.

Ввод значения нормы внесения можно осуществить с помощью колесика. Необходимо выбрать значение , которое необходимо изменить, нажать на колесико и внести новое значение, зафиксировав нажатием на колесико.

Ввод значение нормы внесения отображается на главном рабочем экране Терминала UTS. Норму внесения можно изменить в соответствии с необходимостью.

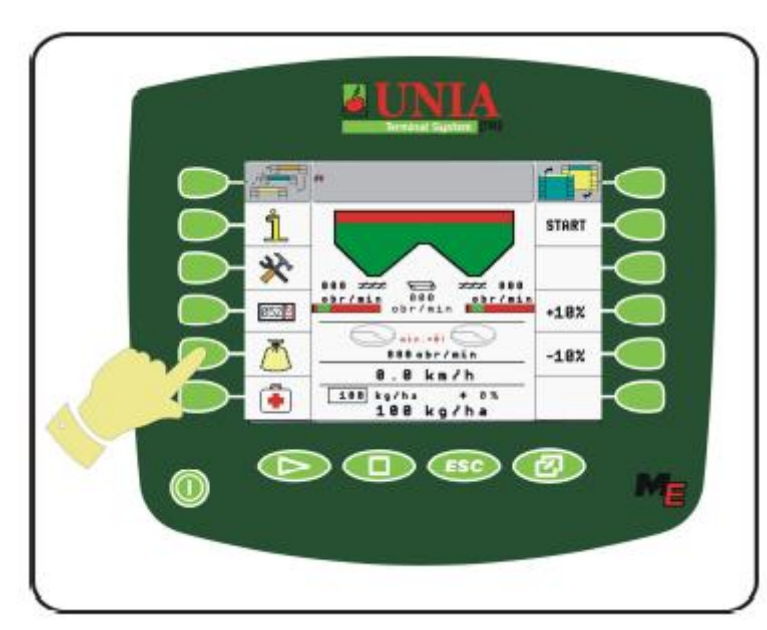

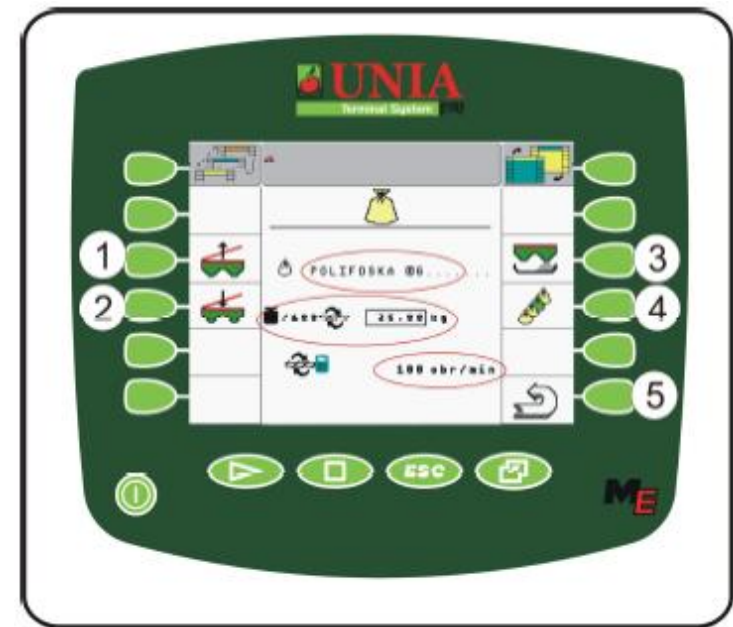

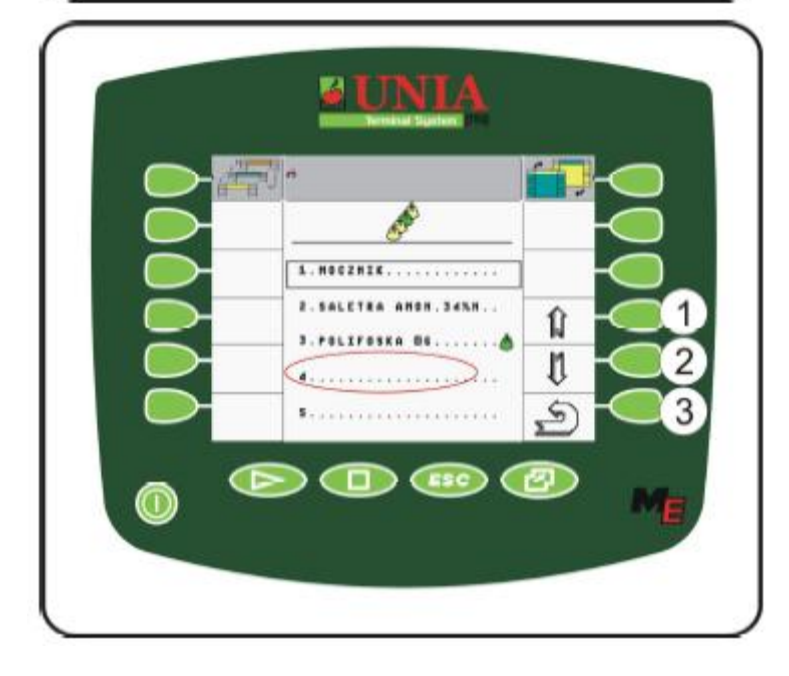

Компьютер UTS имеет возможность ввода значения и работы з разного рода удобрениями.

Ниже приведена последовательность работы по обслуживанию и редактирования удобрений. На главном рабочем экране Терминала необходимо выбрать иконку с изображением мешка. Появиться экран со свойствами употребляемого удобрения.

#### На экране рабочем отображается:

- название удобрения.
- сыпучий вес удобрения (кг/100 обр).
- скорость оборотов во время калибрации.

Нажатия выполняют следующие функции:

- 1) Открытие заслонки.
- 2) Закрытие заслонки.
- 3) Калибрация.
- 4) Список введенных удобрений.
- 5) Возврат в предыдущие меню.

Перед загрузкой удобрения необходимо правильно соединить разбрасыватель с трактором, подключить гидравлическое соединение и открыть заслонку бункера. По заполнению бункера заслонку необходимо закрыть.

**Запрещается проводить любые транспортные действия с открытой заслонкой бункера!**

Чтобы ввести новое удобрение или выбрать другое, необходимо осуществить нажатие (4), что приведет к появлению на рабочем экране списка удобрений. Выбор удобрения осуществляем с помощью колесика и подтверждаем его нажатием.

Зеленая иконка мешка указывает на актуальное использование удобрения. Новое удобрение можем вписать путем выбора пустой позиции и нажать колесиком.

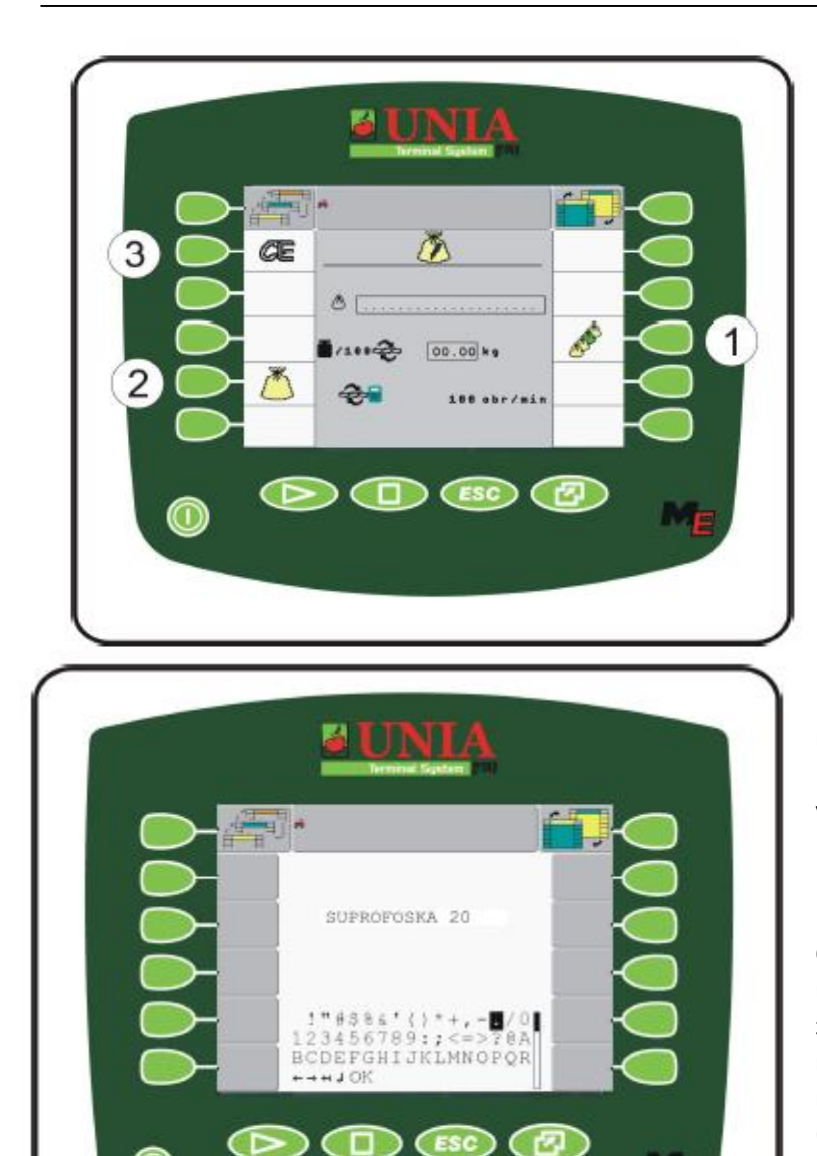

- Поле с многоточием служит для ввода названия удобрения.

- в другом линии необходимо вписать сыпучий вес удобрения.

- в третьей линии показывает скорость оборотов для параметров сыпучести.

1) Возврат к списку удобрений 2) Возврат к главному меню

удобрений.

3) Удаление введенных значений.

При нажатие на линейку с многоточием появиться текстовое меню, из которого, с помощью колесика, необходимо вписать новое название (например SUPROFOSKA 20). Количество знаков, которое можно внести в данное поле ограничено. Новое название появиться в «свойствах удобрений».

Следующим действием необходимо ввести значение сыпучего веса. Если не знаем необходимого значения – необходимо вписать 35.00. Это является информационным параметром: сколько (кг.) удобрения получим по прокручиванию 100 оборотов дозирующего аппарата. В последней строке вносим значение 100 оборотов/мин. Этот параметр необходимо взять по пересчету

скорости оборотов при калибрации удобрения.

Нововведенное удобрение будет отображаться в списке существующих удобрений на позиции 4, что можно увидеть при нажатии соответствующей клавиши. После проделанных операций возвращаемся в главное меню.

Калибрация нормы внесения удобрения (proba krecona);

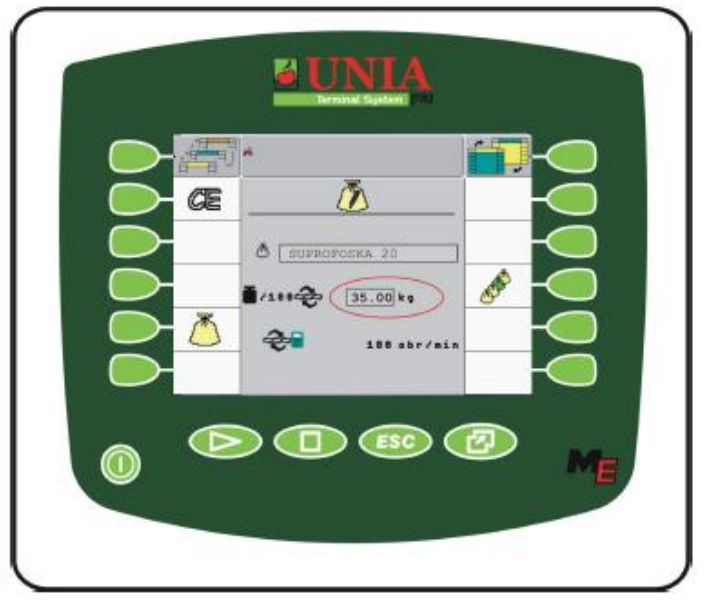

Калибрация удобрения является обязательной операцией, которую необходимо произести перед началом работы разбрасывателем.

**5500; MXL 8200**

Точность калибровки зависит от количества установленных оборотов высевающего аппарата по время калибровки, а также от точности весов, которыми будет производиться взвешивание.

Калибрация проводится при загруженном удобрением бункере, которые будут высеваться в поле. Необходимо обратить внимание на правильную загрузку удобрением бункера так, чтобы удобрение полностью закрыло транспортер дозирующего аппарата.

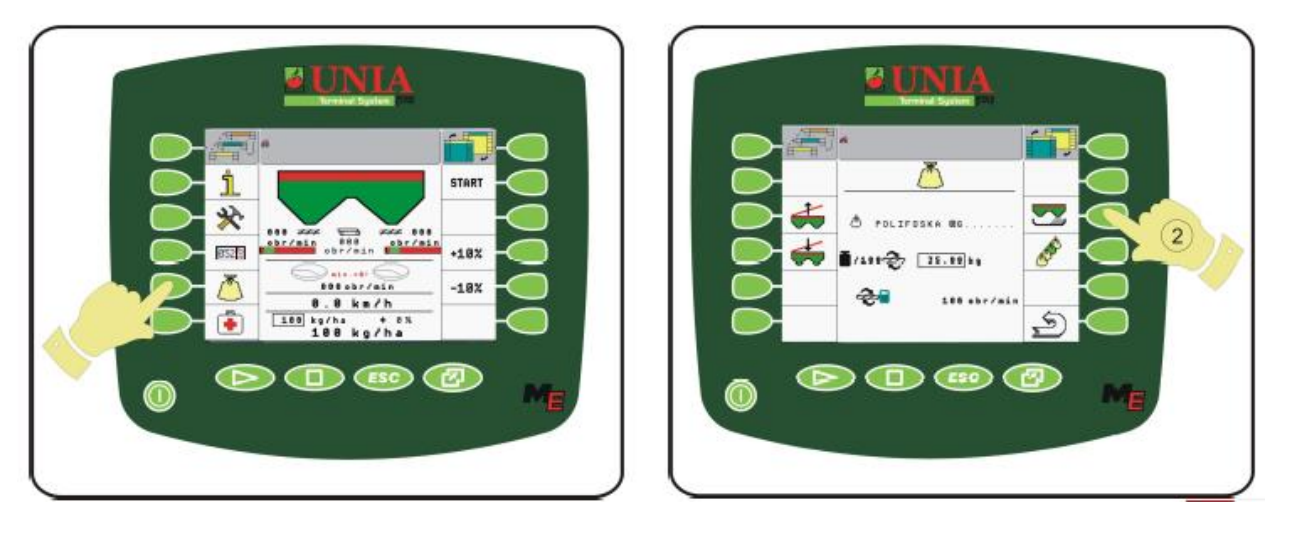

Процедура калибрации удобрения запускается в меню удобрений, нажатием на иконку разбрасывателя (2).

Рабочий экран калибрации представляет собой:

- название откалиброванного удобрения.
- предполагаемая рабочая скорость.
- количество оборотов высевающего аппарата, во время калибрации (proby kreconej).
- расчетная скорость (скорость должна быть мин.100 обр/мин). 1\*

Если скорость оборотов во время калибрации превышает допустимое значение (мин. 100 обр/мин. – макс. 400 обр/мин.) на экране появится предупреждение. Действия по результату предупреждения: - если обороты превышают допустимое значение – необходимо установить более низкую рабочую скорость или норму внесения. 2\*

- если обороты не соответствуют минимально допустимым значениям – необходимо установка более высокой рабочей скорости или нормы внесения.

*1\* скорость оборотов высчитывается на основании рабочей ширины, установленной нормы внесения,* 

W OK O (FOLIFOSKO.06.)  $-6(-10.0)$  km/h  $2\sqrt{2}$  (10 strates)  $C128$  obr/nin

*предполагаемой рабочей скорости, а также сыпучести удобрения. 2\* норму внесения необходимо изменить рабочем экране* 

*разбрасывателя, с помощью колесика.* 

По нажатию клавиши «ОК» отображается экран с напоминанием о установке под высевающим аппаратом необходимой емкости, чтобы собрать высеваемое, во время калибрации, удобрение. Во время калибрации (proby krencinej) удобрение высевается из правого разбрасывателя. Время, отведенное на калибрацию, зависит от количества оборотов высевающего аппарата. Рекомендуемые количество – минимуму 100 оборотов.

**5500; MXL 8200** Калибрация для 100 оборотов высевающего аппарата колеблется в границах – 14 – 23 кг удобрения.

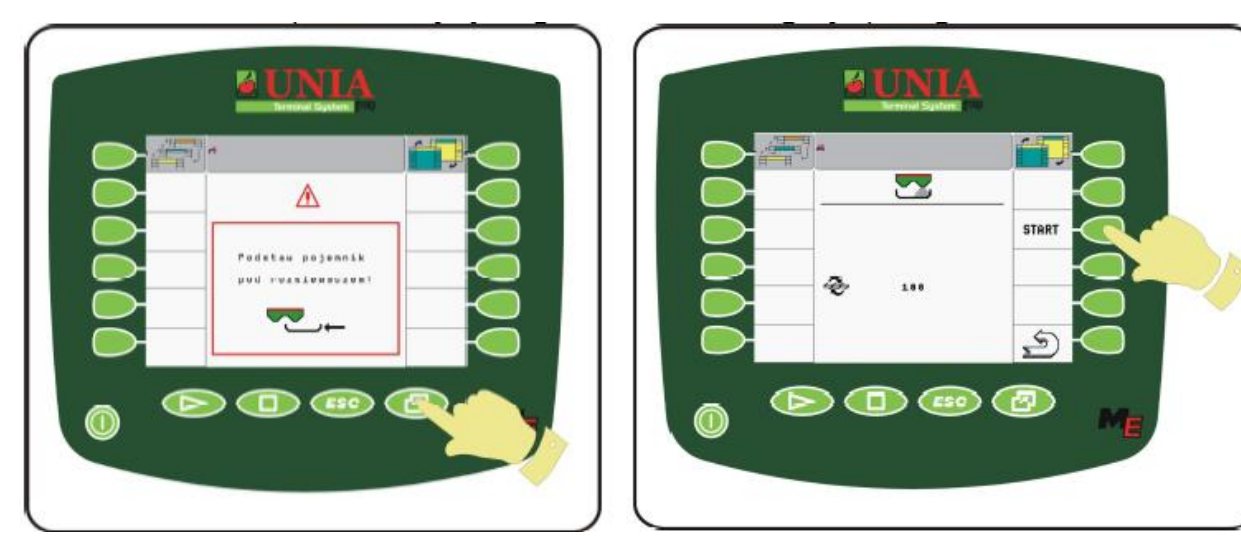

Подстановку емкости подтверждаем клавишей, указанной на рисунке выше. Следующим действием запускаем трактор и включаем гидронасос.

Запуск транспортера осуществляем клавишей «START», после чего компьютер отсчитает от запрограммированных раньше 100 оборотов до 0, после чего появиться экран я весами, в котором необходимо вписать вес высыпанного удобрения.

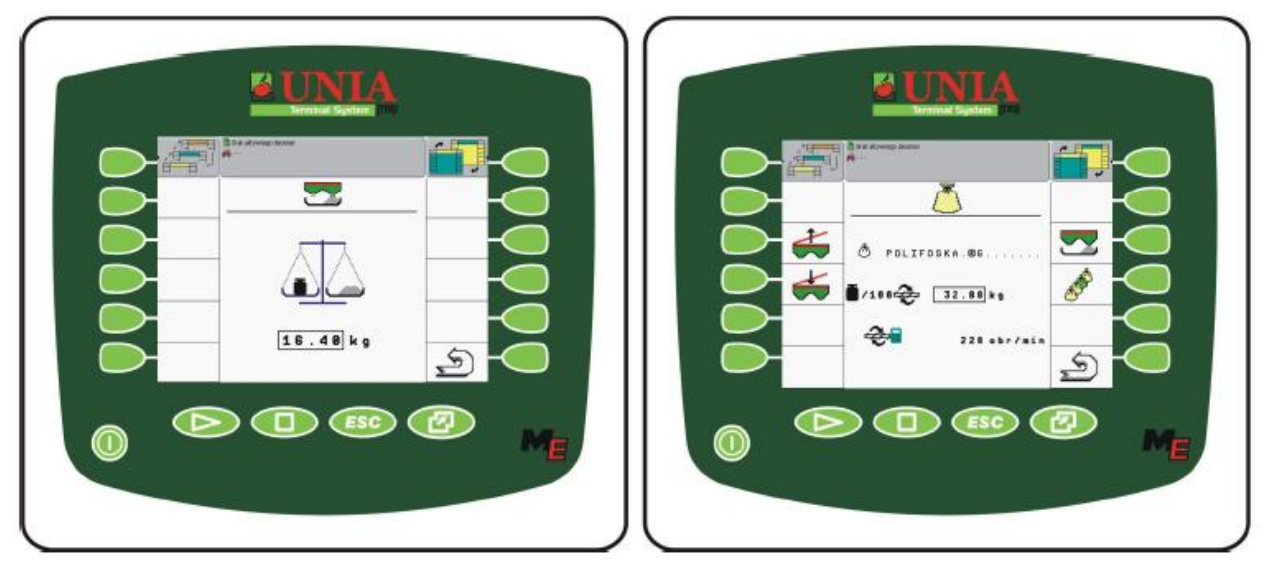

Введенное значение автоматически пересчитывается на два высевающих аппарата. !При установке нового типа удобрения необходимо произвести минимум 2 калибрации высева!

#### **- работа разбрасывателем в поле:**

Перед началом работы в поле необходимо проверить правильность подключения разбрасывателя к трактору!

Особое внимание необходимо обратить на правильность гидравлического подключения, тормозной и осветительной систем.

Принцип работы разбрасывателя MXL с компьютером UTS.

Функция компьютера – автоматическое управление рабочими элементами разбрасывателя в соответствии с необходимыми параметрам, а его главным заданием является – удержание установленной нормы внесения. Правильность работы компьютера зависит от внесенных данных пользователем, а также от правильной работы датчиков, которые передают сигналы.

- данные, которые указывает пользователь:

- Норма внесения (кг/га),
- Сыпучесть удобрения (кг/100 обр) результат калибрации.

- Рабочая ширина (м.),
- Обороты дозирующих аппаратов (обр/мин),
- Рабочая скорость (км/ч),
- Обороты высевающих тарелок (обр/мин),
- Наличие удобрения в бункере,
- Обороты транпортера бункера.

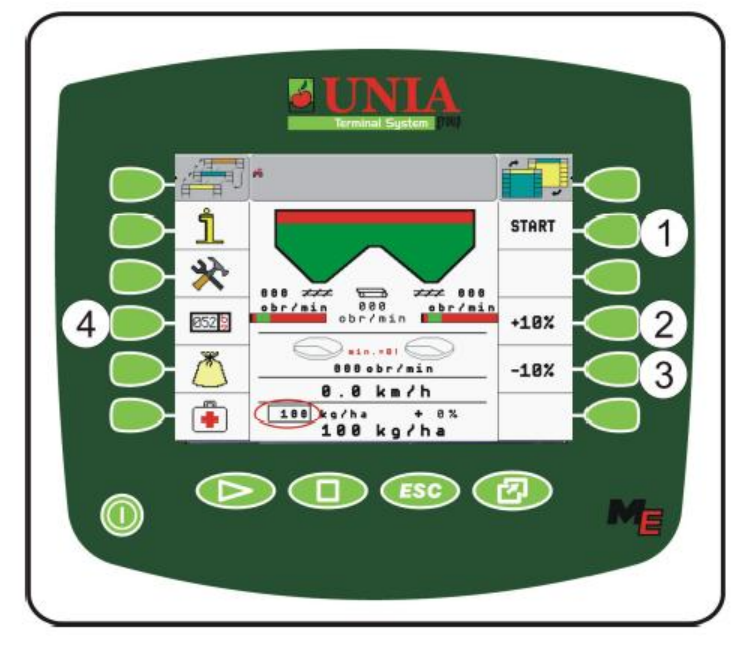

Вид рабочего экрана UTS, перед запуском Нажатие клавиши 1 – старт, стоп. Нажатие клавиши 2 – изменение нормы высева во время езды ( + 10 %). Нажатие клавиши 3 – изменение нормы высева во время езды ( - 10 %). Нажатие клавиши 4 – активные счетчики.

Чтобы начать высев удобрения в поле, необходимо установить проездные колеи, установить минимальную скорость 4 км/ч, после чего нажать «START» - нажать клавишу 1, отображенную на рисунке выше. Работа высевающего аппарата зависит от скорости езды. Во время нормальной работы

желательно придерживаться в диапазоне заданных скоростей от 5 до 12 км/ч.

Компьютер остановит работу высевающего аппарата, если скорость опуститься ниже 3 км/ч., либо же если обороты высевающего аппарата будут выше 570 обр/мин.

Каждая, из вышеупомянутых случаев, будет отображена на экране терминала UTS.

Рабочий экран отображает следующую информацию:

- скорость оборотов дозирующего аппарата,
- скорость движение напольного транспортера,
- состояние наполнения бункера,
- актуальные обороты высевающих тарелок,
- установленную норму внесения (кг/га),
- актуальную норму внесения удобрения,
- скорость рабочую,
- процент, на который была изменена нормы высева удобрения.

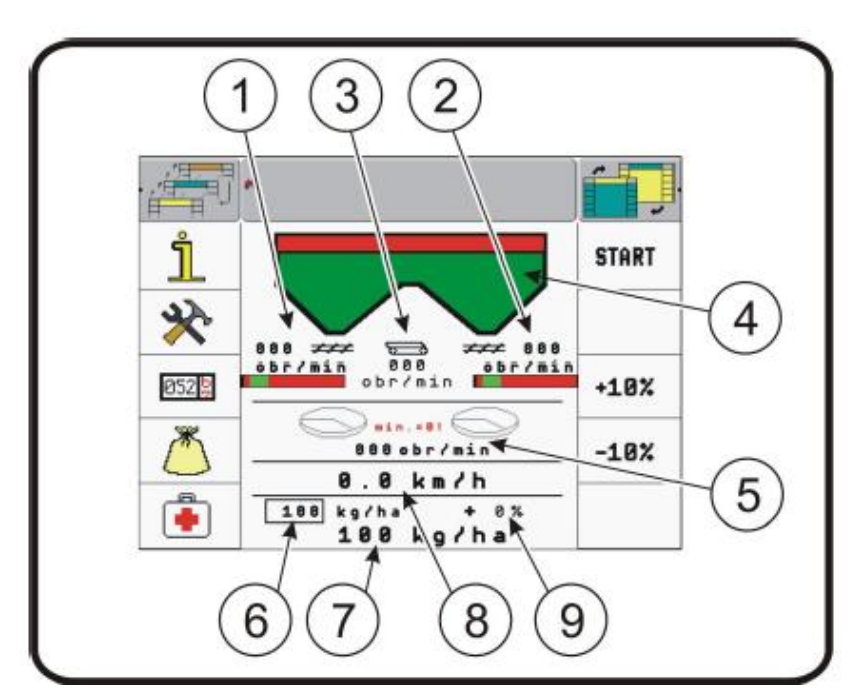

- 1. Счетчик левого шнека.
- 2. Счетчик правого шнека.
- 3. Счетчик транспортера.
- 4. Состояние наполнения бункера.

5. Счетчик высевающих тарелок.

6. Норма внесения удобрения (кг/га).

7. Актуальная норма внесения.

8. Счетчик рабочей скорости.

9. Указатель изменения нормы внесения удобрения в процентах.

#### **Рабочий экран компьютера UTS во время работы:**

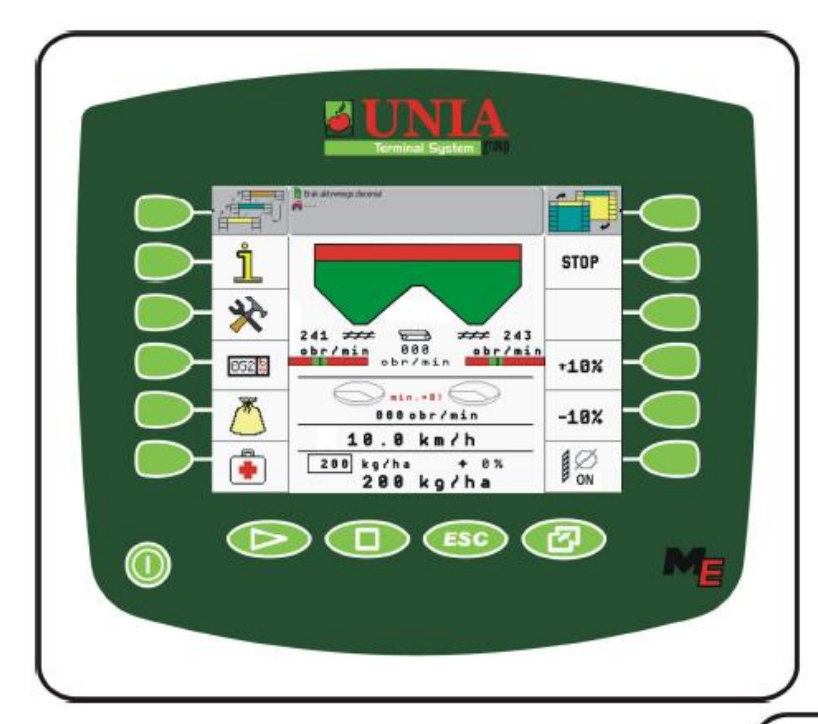

Норма внесения: 200 кг/га. Процентное изменение: **+ 20 %** Актуальная норма внесения: **+ 240 кг/га** Рабочая скорость: 10 км/ч. Обороты шнеков: **292/291** Обороты транспортера: 000 Граничный высев: **в активной позиции** (активация режима отображается значком «OFF» в нижнем левом углу).

Компьютер, по изменению нормы внесения или рабочей скорости, автоматически пересчитывает и подает на гидравлические клапана такое количество масла, которое будет соответствовать

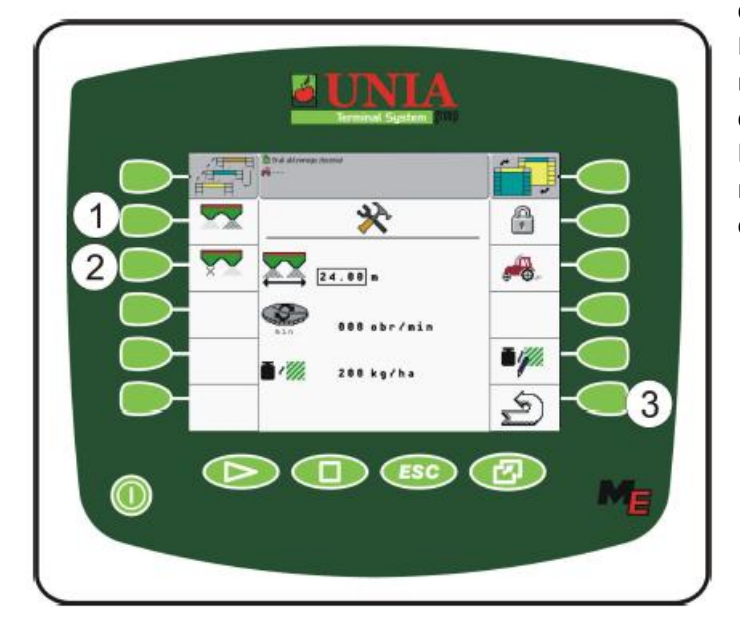

Норма внесения: 200 кг/га Изменение в процентах: 0 % Актуальная норма внесения: 200 кг/га. Рабочая скорость: 10 км/ч. Обороты тарелок: 000 обр/мин. Обороты шнеков: 241/243 Обороты транпортера: 000 Ограничитель высева: неактуален («ON» включение граничного высева)

Во время работы можем, с помощью клавиш «+10%» и «-10%», можем изменить актуальную норму высева, можно также активировать граничный высев, что приведет к изменению вида рабочего экрана. Изменение отображено ниже:

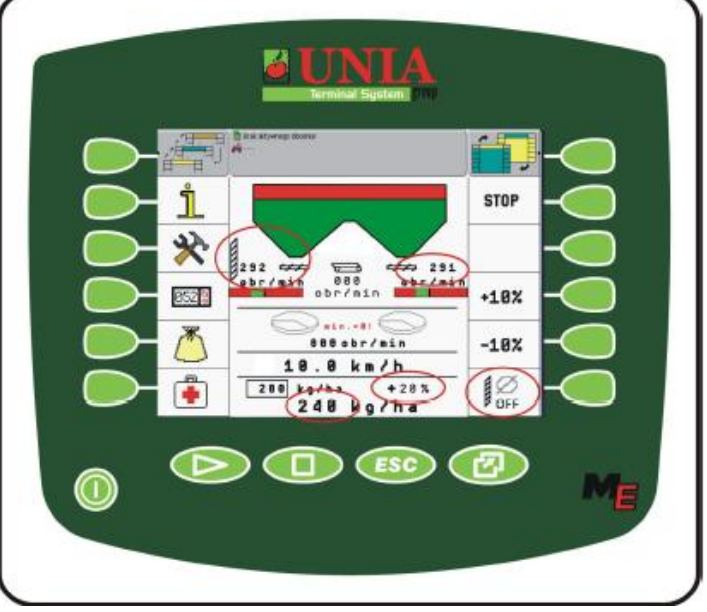

скорости оборотов дозирующего аппарата. Во время высева существует возможность выключения правой или левой высевающей секции.

Нажатием на клавиши 1 или 2 выключаем правую или левую секцию. Возврат в главное меню осуществляется нажатием клавиши 3.

**5500; MXL 8200** Остановленная секция отображается на главном рабочем экране знаком красного цвета «Х».

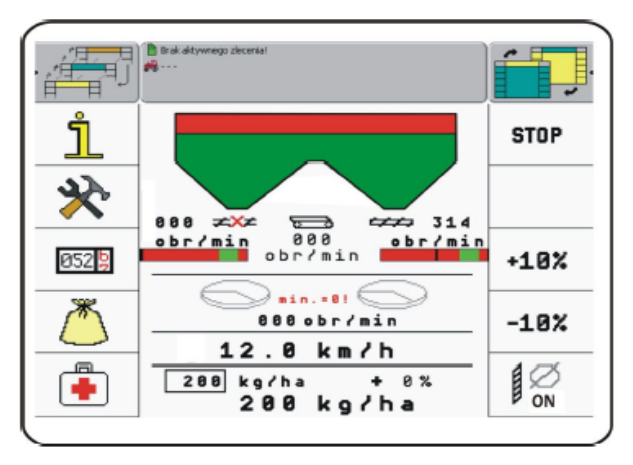

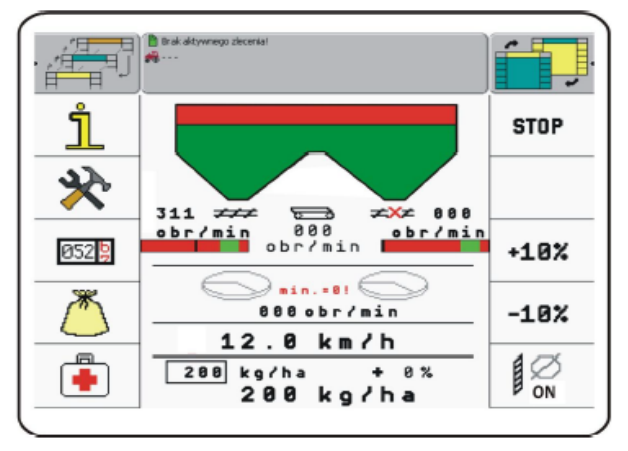

#### Дезактивация левой/правой строн

По нажатию активной клавише «START» она измениться на «STOP» - это значит, что компьютер остановит дозирующие аппараты, название повторно изменится на «START».

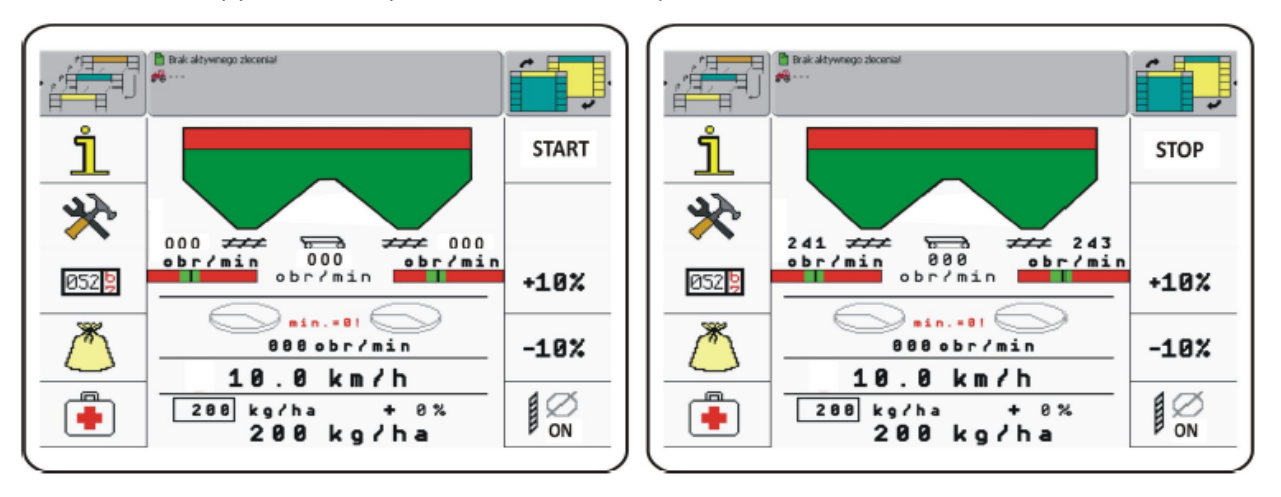

Если значение параметров нормы внесения, ширины рабочей, рабочей скорости, приводит к тому, что работа высевающего аппарата выходит за пределы 570 обр/мин., необходимо изменить рабочую скорость, чтобы работа осуществлялась в правильном режиме.

**Блокировка верхнего и нижнего предела скорости оборотов может происходить из-за неправильной работы шнеков.**

#### **- Предупреждения и оповещения**

Во время работы на экране Терминала UTS, могут появляться следующие пиктограммы, информирующие о неправильной работе о изменении параметров, приводящих к остановке дозирующих аппаратов.

Каждая ошибка сопровождается звуковым сигналом и соответствующим отображением на экране.

1) Предупреждение о низких оборотах высевающих тарелок.

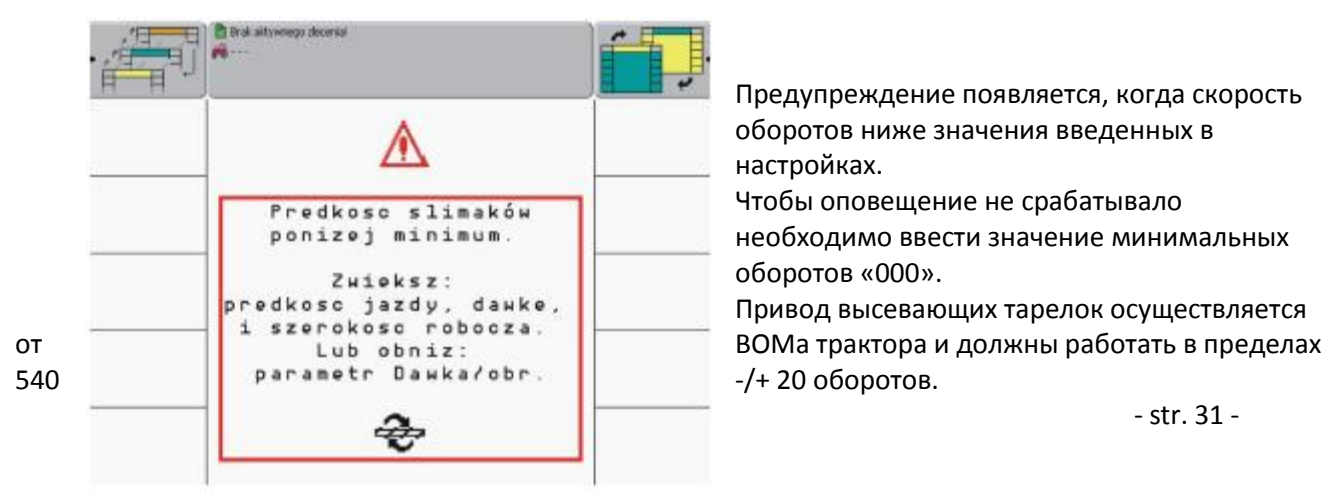

Предупреждение появляется, когда скорость оборотов ниже значения введенных в настройках.

Чтобы оповещение не срабатывало необходимо ввести значение минимальных оборотов «000».

Привод высевающих тарелок осуществляется

Датчик тарелок находится за главным редуктором, который увеличивает обороты на 1.187, что дает на выходе 615 оборотов в минуту. В настройках необходимо указать 550 обр/мин., чтобы зуммер не срабатывал слишком часто.

**5500; MXL 8200**

2) Оповещение о оборотах дозирующего аппарата (шнека):

Predkosc obrotowa minimum! ponizei

Предупреждение появиться, когда скорость оборотов высевающего аппарата перешагнет 590 обр/мин.

Предупреждение может появиться также при калибрации удобрения , когда параметры работы не соответствуют максимальной скорости шнеков.

Оповещение появляется, когда скорость езды опускается ниже 4 км/час, либо же скорость оборотов высевающего аппарата опуститься ниже установленной.

Предупреждение появится во время выполнения калибрации удобрений, когда указанные параметры работы не соответствуют параметрам минимальной скорости оборотов шнека.

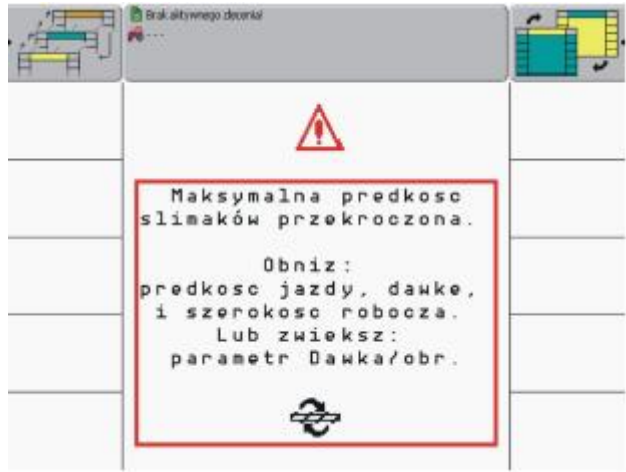

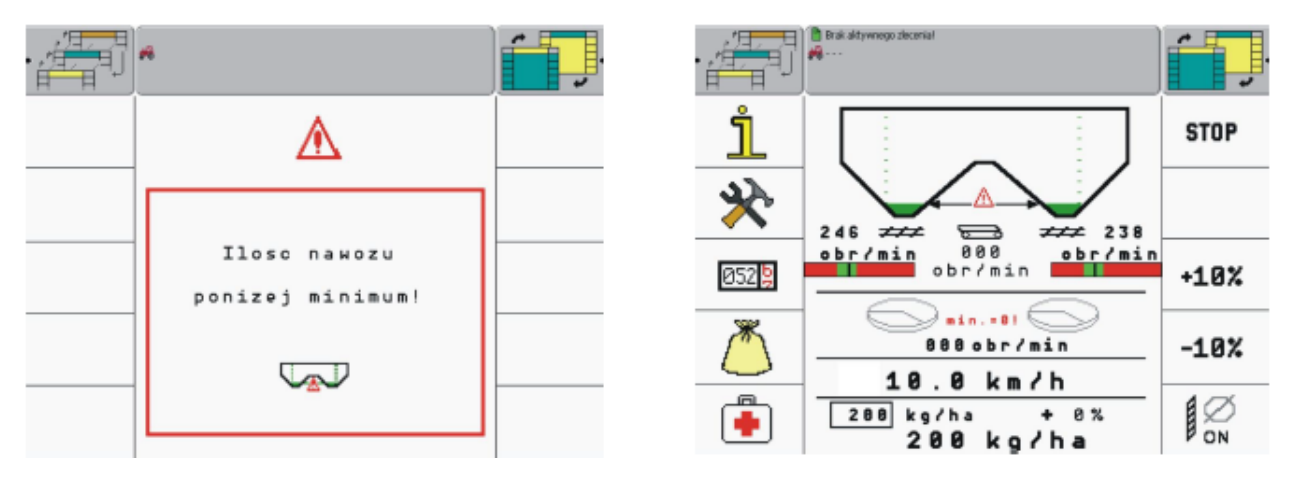

3) Сигнализация о низком уровне удобрения

Во время работы на экране появится надпись «Ilosc nawozu ponizej minimum» (количество удобрения ниже минимума) – это информирует о недостаточном количестве удобрения в бункере. Датчик уровня находится над высевающим аппаратом. Сигнал может длиться от 5 до 20 секунд. По окончанию оповещения необходимо выключить высевающий аппарат и произвести дозагрузку.

# **5500; MXL 8200 - функции сервиса и диагностика:**

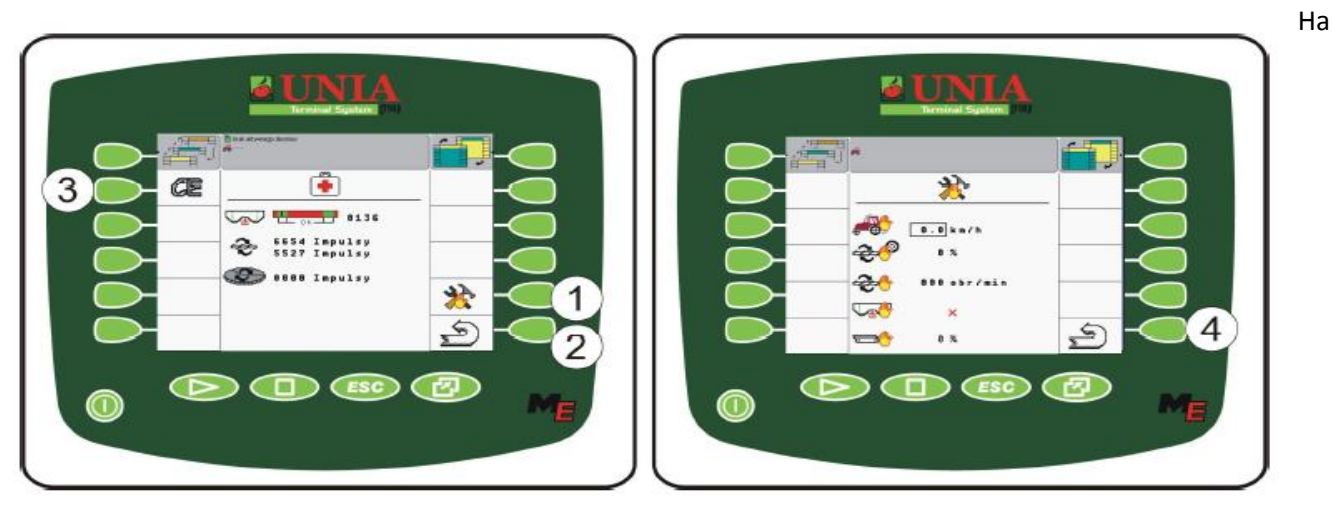

компьютере UTS есть возможность ручного управления рабочими функциями разбрасывателя, а также симулятора работы разбрасывателя.

Диагностика показывает экран, но котором можно проверить импульсы датчиков, отвечающих за работу агрегата.

Под нажатием (1) отобразиться сервисные функции, а также возможность ручного ввода данных, показанных на иллюстрации.

Нажатие (2) позволяет вернуться в главное рабочее меню.

Нажатие (3) осуществит аннулирует состояние счетчиков импульсов.

Нажатие (4) закрывает меню сервисных функций и осуществляет возврат к экрану диагностики.

Симулятор (ручные установки) рабочих элементов разбрасывателя:

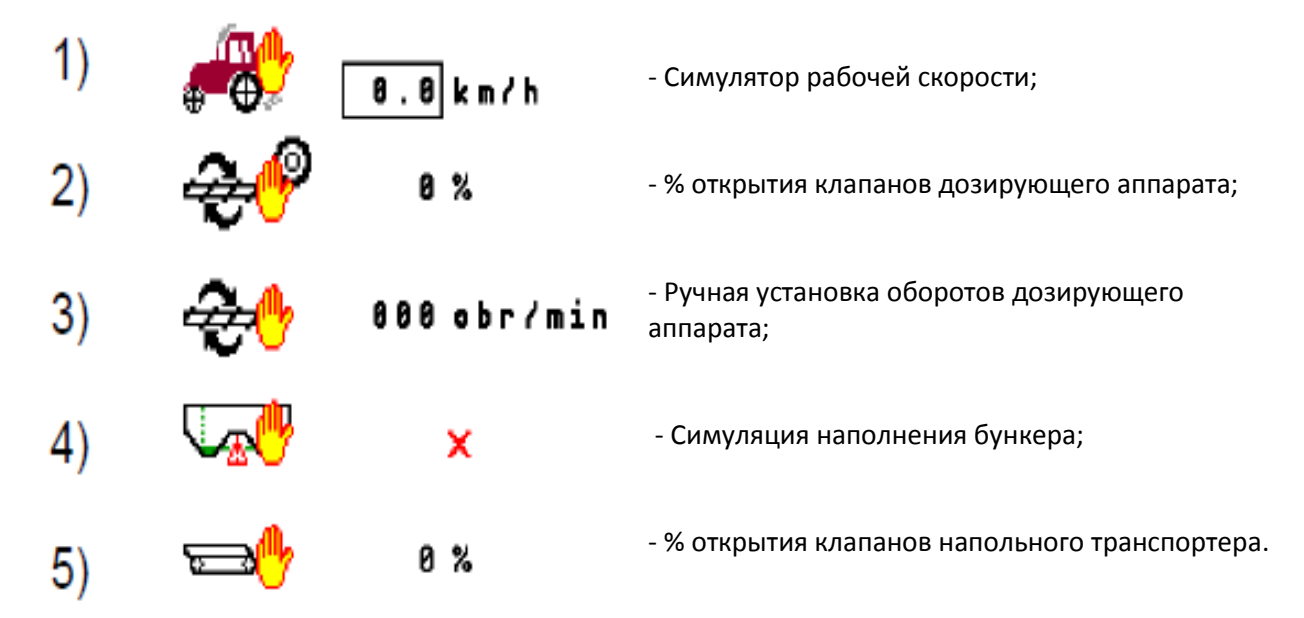

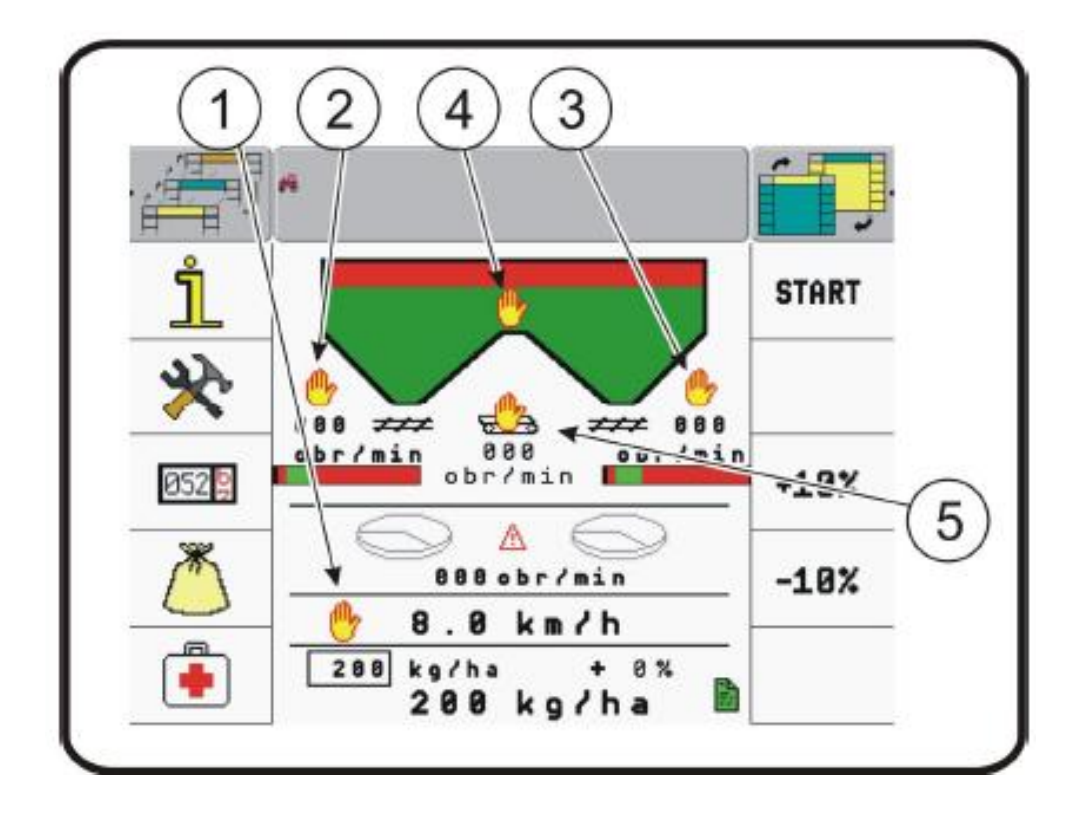

#### 1) Симулятор скорости необходим в случаях:

- неисправности датчика дороги;
- разгрузки машины при остановке;
- работ по сервисному обслуживанию;

 2) % открытия клапанов дозирующего аппарата – необходим, для разгрузки агрегата, в случае неисправности датчика высевающего аппарата;

 3) Ручная установка оборотов аппарата дозирующего может использоваться при различных способах высева либо разгрузке разбрасывателя, когда скорость оборотов шнеков имеет большое значение на исполняемую операцию;

 4) Симулятор загрузки бункера необходим во время сервисных работ, если датчик уровня удобрения неисправен.

 5) % открытия клапана напольного транспортера используется с целью разгрузки агрегата или при выполнении сервисных работ – например – натяжка транспортера;

Использование одного или нескольких симуляторов рабочих элементов, указанных выше, будет отображено на рабочем экране пиктограммой "ладонь".

Обращаем внимание, что включение некоторых функций ручного управления может спровоцировать, что компьютер не будет реагировать на изменения нормы высева, скорости езды или оборотов дозирующего аппарата.

Чтобы компьютер работал в автоматическом режиме на рабочем экране не должна отображаться пиктограмма с ладонью, что будет свидетельствовать о выключенном ручном режиме управления.

# **4.5. ТЕХНИЧЕСКОЕ ОБСЛУЖИВАНИЕ.**

4.5.1. Ежедневный осмотр.

Во избежание несчастных случаев и аварий при эксплуатации следует перед выездом на поле проверить:

- давление в шинах,
- резьбовые соединения,
- крепление высевающих дисков,
- герметичность гидросистемы и исправность тормозов,
- работу электросистемы,
- чистоту и состояние масла в тракторе.
- 4.5.2. Осмотр для работы.

Минеральные удобрения оказывают вредное воздействие на металлические части, способствуют их коррозии и разрушению. Поэтому каждый раз после окончания работы следует загрузочный бункер очищать от остатков удобрений, а разбрасыватель чистить и мыть водой.

4.5.3. Периодические осмотры.

Периодические осмотры необходимо проводить после каждых 50 – 60 ч работы. С этой целью необходимо выполнить все действия по ежедневному осмотру и:

- проверить и отрегулировать люфт ходовых колес,
- проверить количество масла в коробке передач привода высевающих дисков,
- проверить и отрегулировать положение скребков.
- 4.5.4. Осмотр после сезона работы.

По окончании сезона эксплуатации следует:

- разбрасыватель тщательно очистить и вымыть,
- тщательно осмотреть, не возникли ли местные трещины дышла, рамы, загрузочного бункера и рессор – в случае необходимости заварить,
- лакокрасочное покрытие обезжирить и покрыть грунтовкой,
- снять шины, камеру и шины посыпать тальком,
- все регулировочные резьбы покрыть смазкой в соответствии с таблицей смазки, ослабить натяжение ремня.

Собранный и отправленный на хранение разбрасыватель держать под навесом. Уменьшить давление в шинах до половины, а под ось подложить колодки.

# **4.6. ИНСТРУКЦИЯ ПО СМАЗКЕ.**

Перед началом смазки необходимо очистить масленки от грязи. Смазку необходимо произвести согласно рекомендациям по схеме смазки (рис. 10) и таблице смазки.

**5500; MXL 8200**

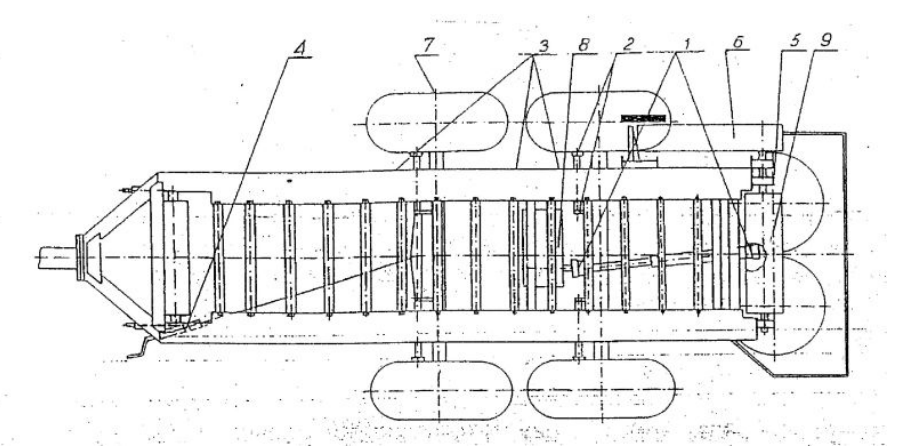

Рис. 11 Схема смазки

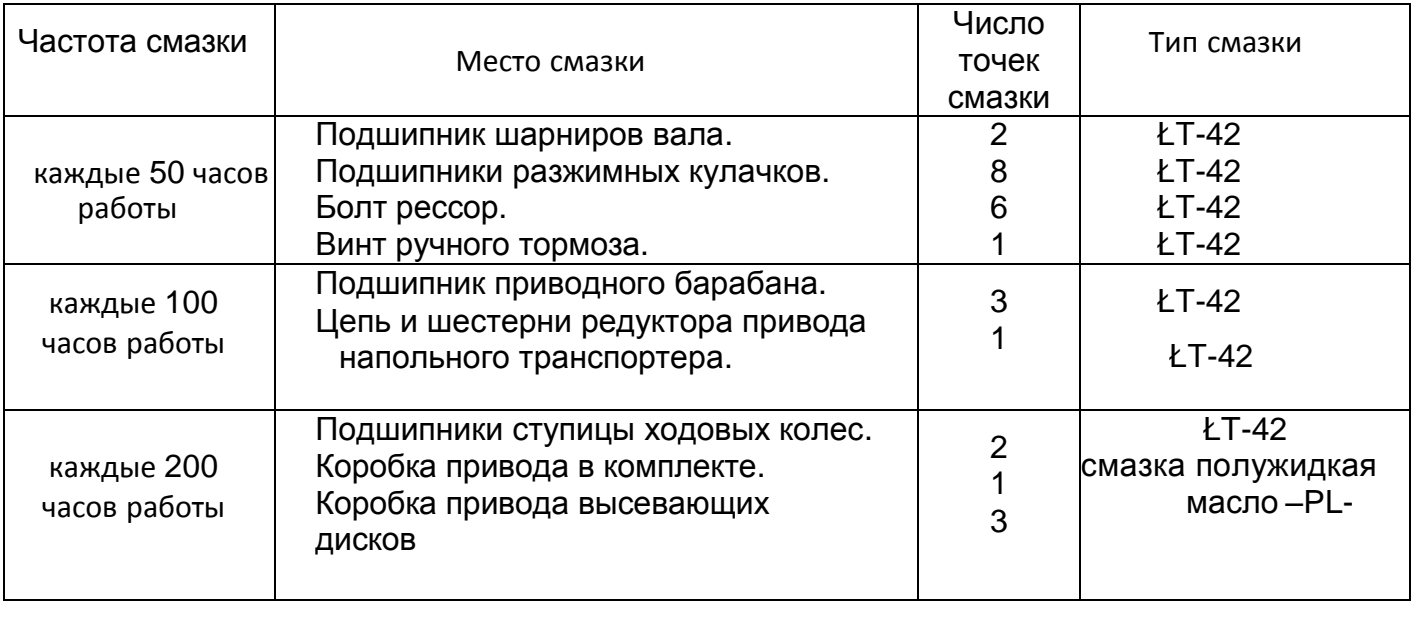

#### <span id="page-35-0"></span>**5. ОБОРУДОВАНИЕ.**

В состав оборудования входят:

- РУКОВОДСТВО ПО ЭКСПЛУАТАЦИИ с каталогом запасных частей,
- гарантийная карта,
- терминал UTS с проводкой;
- вал шарнирно телескопический,
- соединительный электрический провод для соединения машины с трактором.

На заказ можно приобрести:

- отличительную табличку.
- тент складной

#### **6. ДЕМОНТАЖ.**

Приступая к демонтажу разбрасывателя, необходимо ознакомиться с его конструкцией, описанной в руководстве по эксплуатации.

Для демонтажа необходимы минимум два человека и контролиющая особа. Место, на котором произведится демонтаж, должно быть оборудовано краном или краном-манипулятором грузоподъемностью минимум 1,5 тонны.

#### **ВНИМАНИЕ!**

Во время демонтажа следует соблюдать правила техники безопасности. Техническое состояние инструментов, используемых для демонтажа, должно быть хорошее и, соответственно, они должны подходить для производимой работы.

Демонтаж следует проводить в следующем порядке:

- крышки высевающих дисков,
- шпорные колеса,
- защита ходовых колес,
- уплотнение приводного барабана и загрузочного бункера,
- загрузочный ковш,
- электрооборудование,
- коробки привода высевающих дисков,
- загрузочный бункер,
- коробки привода напольного транспортера,
- конвейер напольный,
- гидравлическая система и пневматическая,
- привод высевающих дисков.

После выше указанных действий приступаем к демонтажу комплекта колес, опоры и пневматической системы.

Чтобы произвести эту операцию, необходимо машину поднять вверх и установить под рамой в передней и задней части заранее подготовленные опоры (козлы).

Высота установки должна быть такой, чтобы можно было свободно снять колеса, оси ходовых колес.

Масло, находящееся в редукторах, необходимо слить в подходящие емкости. Произведя вышеуказанные действия, приступаем к проверке и отбору деталей, которые необходимо утилизировать. Части, которые подверглись частичному разрушению, следует передать на склад лома. Части же, которые были частично повреждены, можно восстановить в специализированных мастерских. Небольшие трещины можно заварить.

# **7. ОСТАТОЧНЫЙ РИСК**

#### **7.1. Описание остаточного риска**

Несмотря на то, что AGROMET PILMET берет на себя ответственность за конструкцию разбрасывателя с целью исключения опасности, некоторых элементов риска во время работы разбрасывателя не избежать.

Остаточный риск вытекает из неправильного поведения персонала, обслуживающего разбрасыватель, например, в результате невнимательности или незнания. Самая большая опасность возникает при выполнении следующих запрещенных действий:

- 1. Обслуживание несовершеннолетними, а также лицами, не ознакомившимися с инструкцией по эксплуатации.
- 2. Обслуживание лицами, находящимися в состоянии болезни, под воздействием алкоголя или других наркотических средств.
- 3. Использование разбрасывателя для иных целей, чем те, что описанны в руководстве по эксплуатации.
- 4. Нахождение между трактором и машиной при работающем двигателе трактора.
- 5. Пребывание посторонних лиц, особенно детей, возле работающей машины.
- 6. Чистка разбрасывателя во время работы.
- 7. Манипуляции внутри трансмиссии и с подвижными элементами.
- 8. Проверка технического состояния во время работы разбрасывателя.

При описании остаточного риска разбрасыватель рассматривается как машина, спроектированная и изготовленная согласно требованиям техники года ее изготовления.

#### **7.2. Оценка остаточного риска.**

Соблюдайте следующие рекомендации:

- 1. Соблюдение правил техники безопасности, описанных в инструкции по эксплуатации.
- 2. Внимательно прочтите инструкцию по эксплуатации.
- 3. Нельзя вкладывать руки в опасные и запрещенные места.
- 4. Нельзя работать на машине в присутствии посторонних лиц, в частности детей.
- 5. Выполнять техническое обслуживание и ремонта только квалифицированным персоналом.
- 6. Обслуживание разбрасывателя допустимо лицами, которые ранее были обучены и ознакомлены с инструкцией по эксплуатации.
- 7. Защитить разбрасватель от доступа детей.

Остаточный риск может быть устранен при использовании разбрасывателя без угрозы для людей и окружающей среды.

# **8. СПРАВОЧНЫЕ ТАБЛИЦЫ ВЫСЕВА**

Таблицы высева представляют ориентировочные параметры разбрасывающих лопастей для гранулированных удобрений с различными рабочими ширинами.

**5500; MXL 8200**

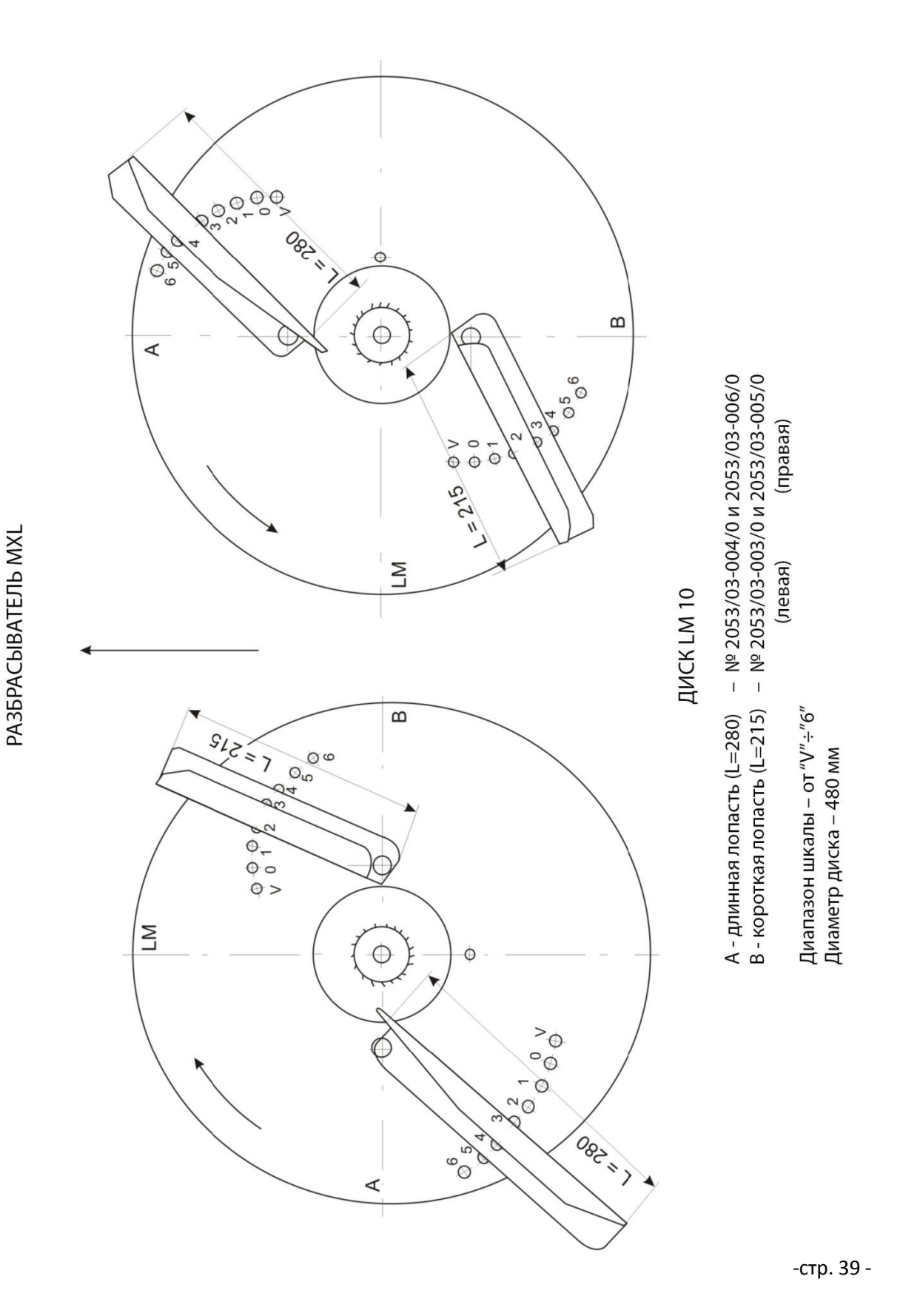

**Разбрасыватель MXL**<br>Регулировка рабочей ширины для минеральных удобрений<br>Рабочая ширина 10 - 16 [м]<br>Регулировка разбрасывающих лопастей<br>Диск LM 10

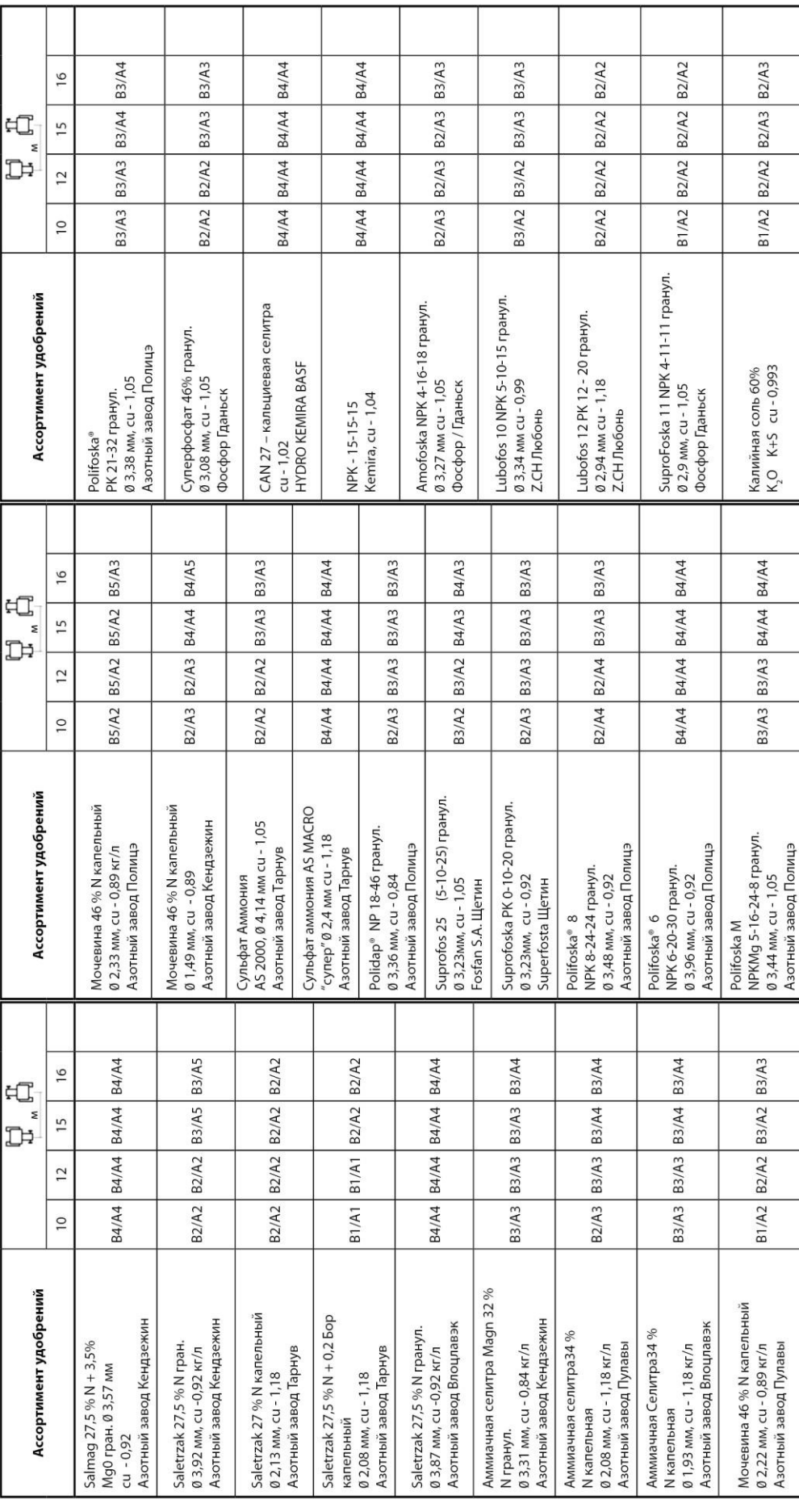

**5500; MXL 8200**

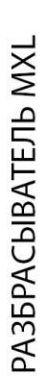

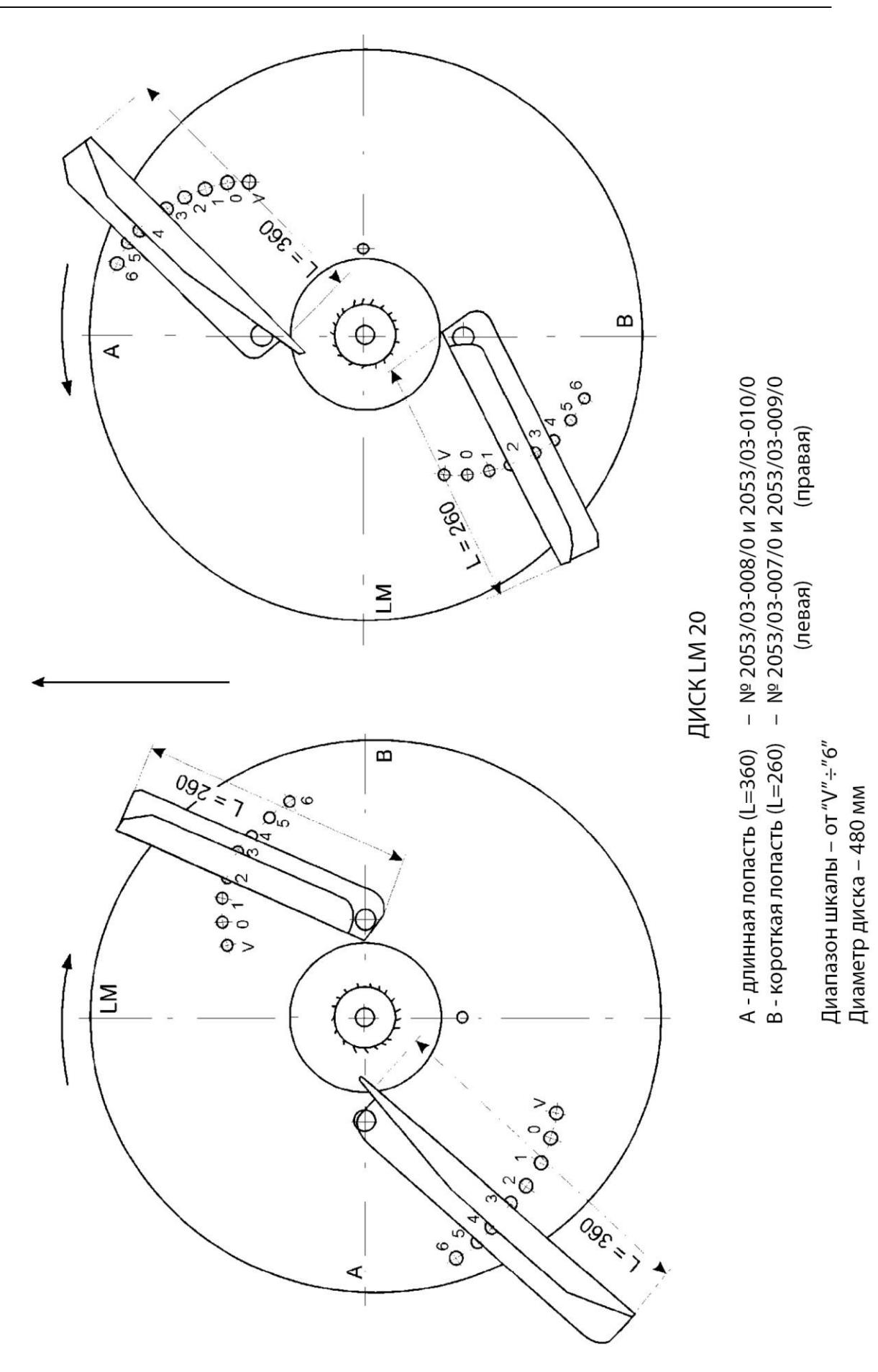

**Разбрасыватель MXL**<br>Регулировка рабочей ширины для минеральных удобрений<br>Рабочай ширина 18 - 24 [м]<br>Регулировка разбрасывающих лопастей<br>Диск LM 20

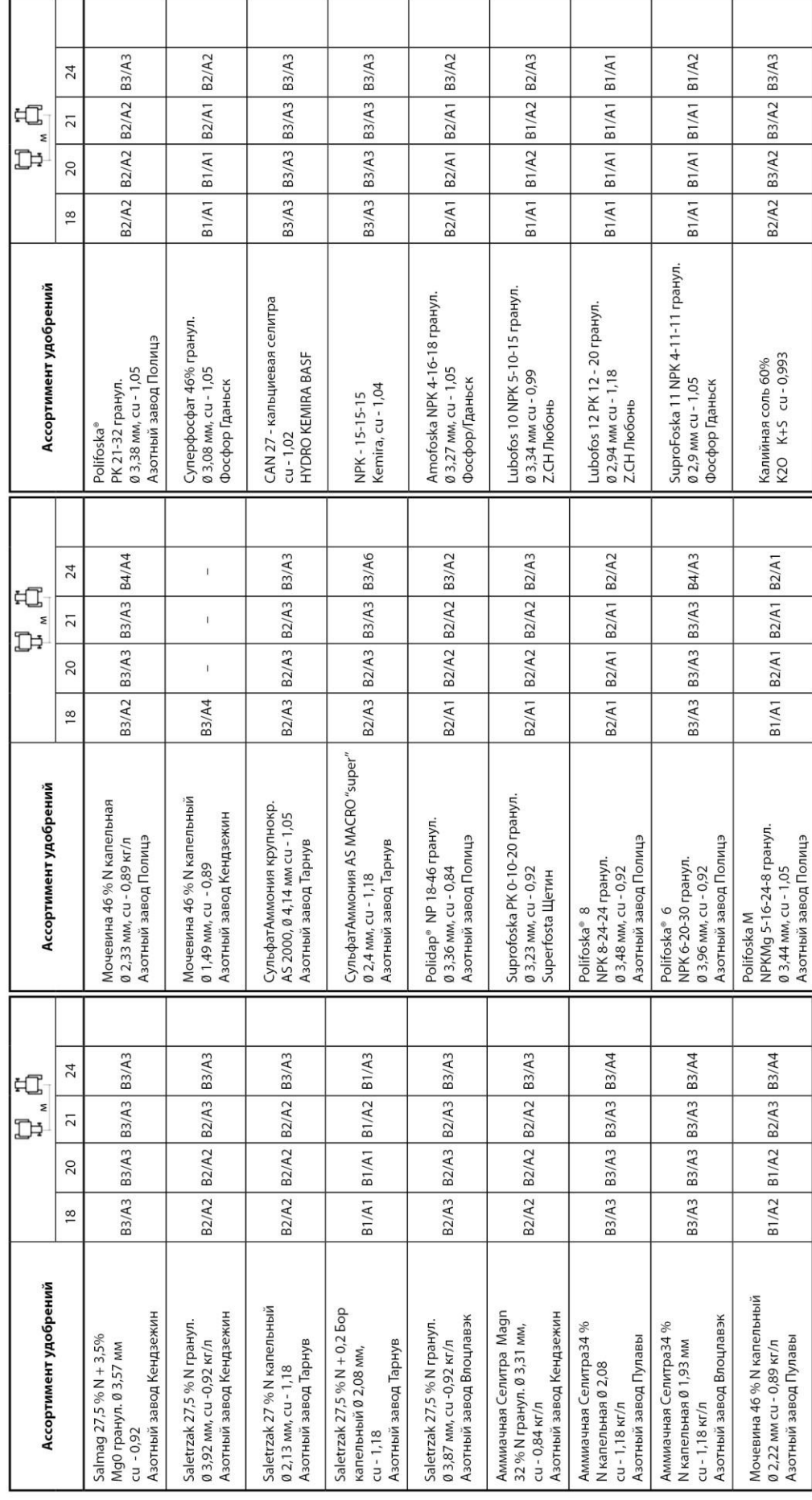

**5500; MXL 8200**

╕

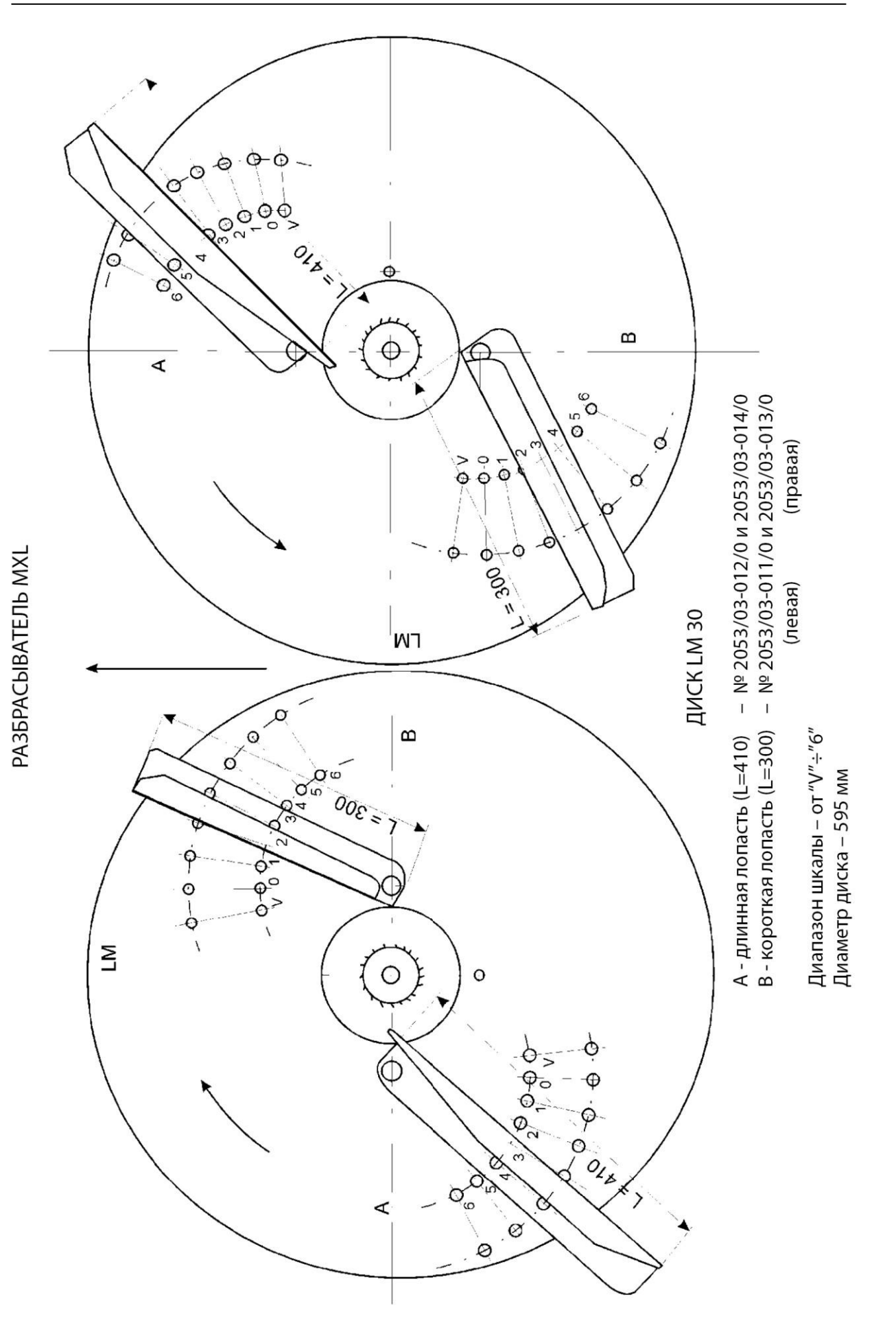

**Разбрасыватель MXL**<br>Регулировка рабочей ширины для минеральных удобрений<br>Ребулировка разбрасывающих лопастей<br>Регулировка разбрасывающих лопастей

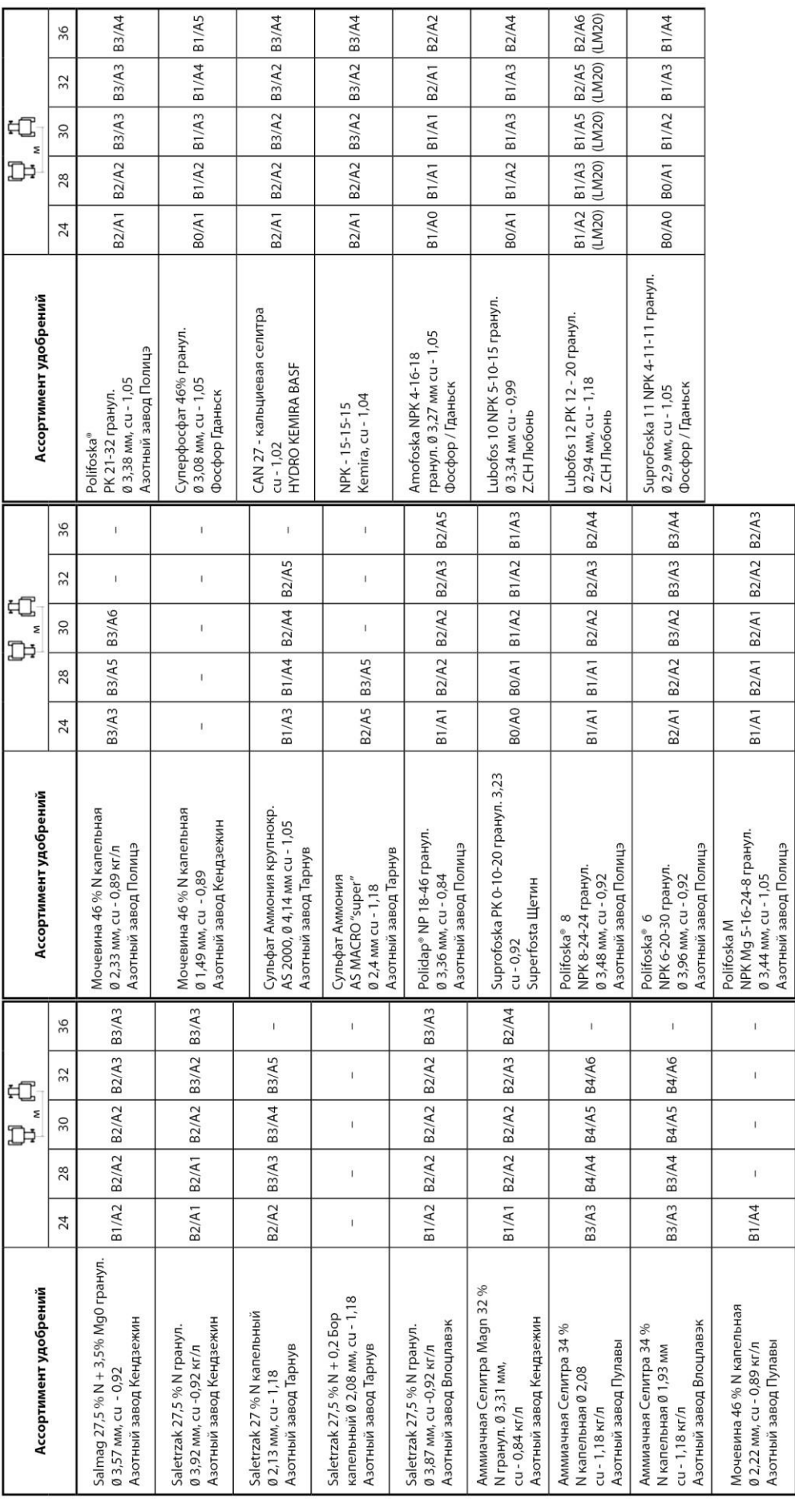

**5500; MXL 8200**

#### <span id="page-44-0"></span>**8.1 РЕГУЛИРОВКА РАБОЧЕЙ ШИРИНЫ.**

На получаемую рабочую ширину оказывают влияние физические свойства удобрения. К наиболее важным факторам относятся: грануляция; удельный вес; способности скольжения наружной поверхности и влажность. В зависимости от ассортимента удобрений диски LM (рис.) позволяют работать с различными установками рабочей ширины

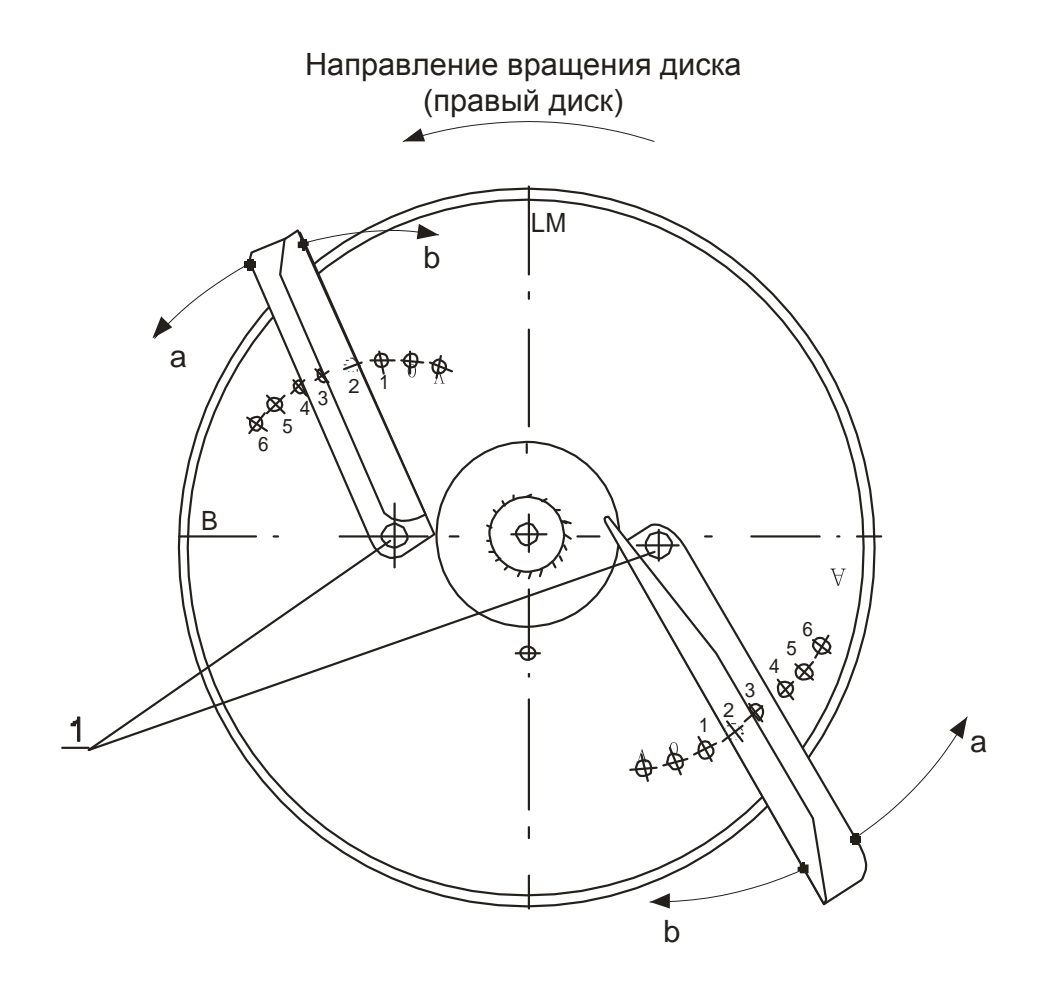

Для получения разнообразных рабочих ширин (расстояние между дорожками) лопасти перемещаются постепенно в отверстиях вокруг точки поворота (рис.).

**Продвигая лопасти в направлении вращения диска (рис.) (на более высокое значение шкал), увеличиваем рабочую ширину. Продвигая лопасти в направлении, обратном направлению вращения диска (рис.), уменьшаем рабочую ширину. Короткие лопасти совпадают с внутренним диапазоном рабочей ширины, а длинные лопасти с внешним.**

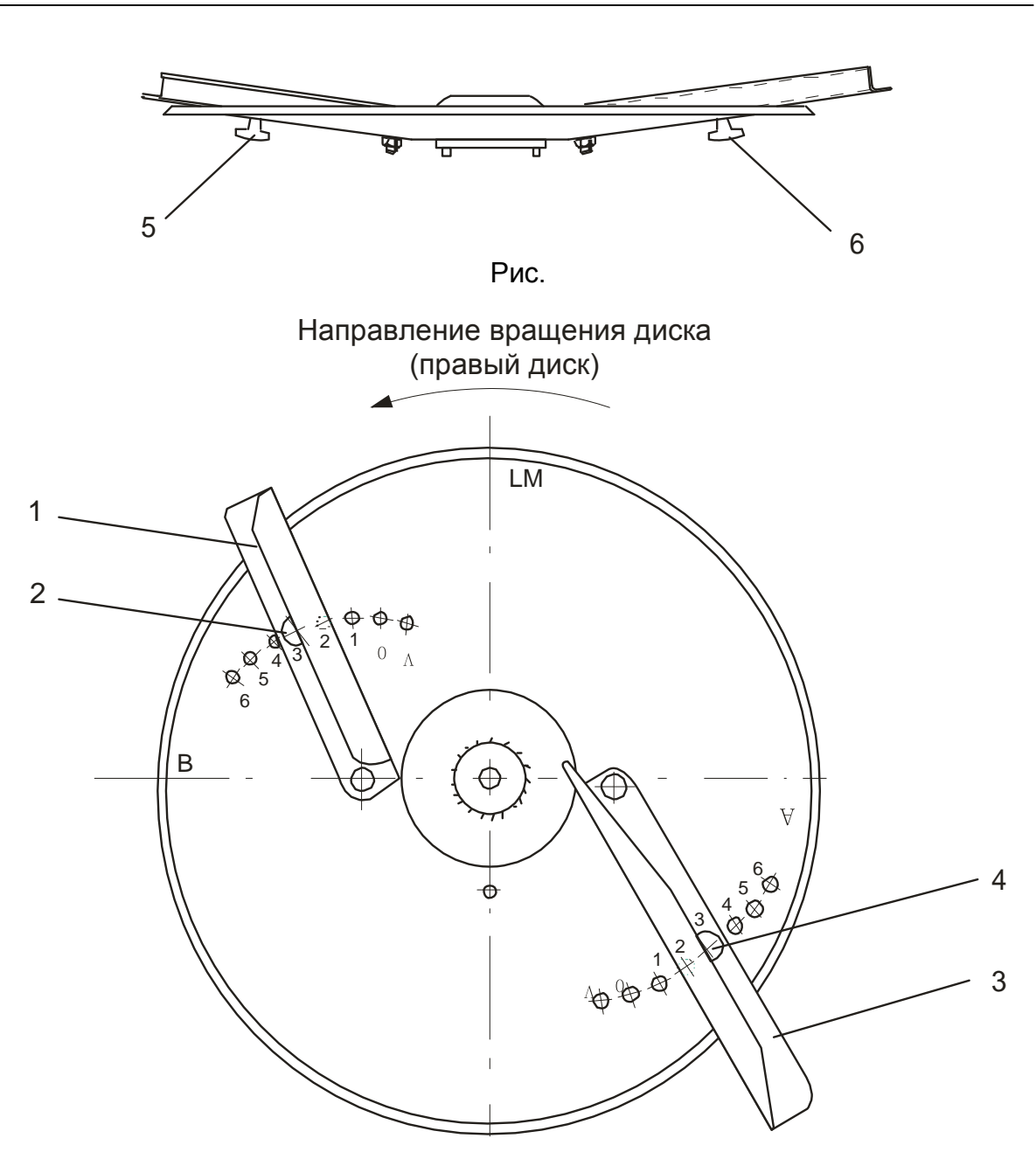

Регулировка лопастей диска LM 20 (например, для Saletrzak 27,5%N, рабочая ширина 24 м):

Открутить барашковые гайки (рис.), расположенные на нижней части диска.

Короткую лопасть (рис) установить в отверстие "B3" на шкале (рис.), а длинную лопасть (рис.) установить в отверстие "A3"шкалы (рис.) и завинтить барашковые гайки (рис.).

#### **Контроль установленной рабочей ширины с помощью портативной измерительной емкости.**

Фактические значения параметров на шкале высевающих дисков могут отличаться от приведенных в таблице из-за подлежащих изменению физических свойств удобрений.

Поэтому рекомендуется регулируемую рабочую ширину проверять с помощью портативных измерительных емкостей (см. страницу 34).

#### **8.2. Контроль неравномерности высева с помощью портативных измерительных сосудов.**

**5500; MXL 8200**

Для проверки правильности работы разбрасывателя кюветы необходимо поставить поперек к направлению движения трактора, в соответствии со схемой, приведенной в таблице 1 для применяемой рабочей ширины. При правильном положении лопастей количество удобрений, пересыпаемых из кювета в измерительные емкости, должно быть одинаковым. В случае неисправности необходимо изменить установку лопастей на левом и правом высевающем диске.

Набор для контроля неравномерности высева:

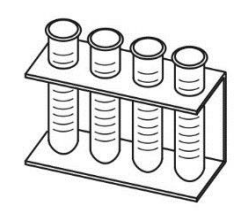

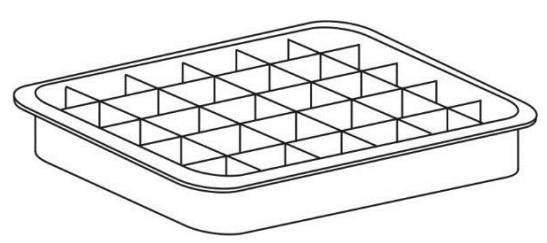

а) измерительные емкости **b**) кювета

| Рабочая ширина                    | 9m   | 12m       | 15m  | 16m  |      | $18m$ 20m | 21m  | 24m  | 28m  | 32m  | 36m                                        |  |
|-----------------------------------|------|-----------|------|------|------|-----------|------|------|------|------|--------------------------------------------|--|
|                                   | 1,10 | 1,50      | 1,80 | 2,00 | 2,25 | 2,50      | 2,60 | 3,00 | 3,50 | 4,00 | 4,50                                       |  |
| $\overline{2}$                    | 2,20 | 3,00      | 3,70 | 4,00 | 4,50 | 5,00      | 5,20 | 6,00 | 7,00 | 8,00 | 9,00                                       |  |
| H <sub>0</sub><br>$\rightarrow$ 3 | 3,30 | 4,50      | 5,60 | 6,00 | 6,75 | 7,50      | 7,80 |      |      |      | 9,00 10,50 12,00 13,50                     |  |
| 4<br>∼                            | 4,50 | 6,00      | 7,50 | 8,00 |      |           |      |      |      |      | $9,00$ 10,00 10,50 12,00 14,00 16,00 18,00 |  |
|                                   |      | Таблица 1 |      |      |      |           |      |      |      |      |                                            |  |
| າ<br>3<br>H<br>HH<br>HH<br>W      |      |           |      |      |      |           |      |      |      |      |                                            |  |

На странице 35 показаны примеры измерения вавномерности высева. На рисунке показаны примеры правильного и неправильного распределения тяги удобрения и способ коррекции лопастей высевающих дисков для получения ее оптимального распределения. Это делается для проверки однородности высева удобрений, которые не упомянуты в таблицах высева. К найважнейшим факторам, влияющим на равномерность высева, относятся всыпаемый вес и размер гранул.

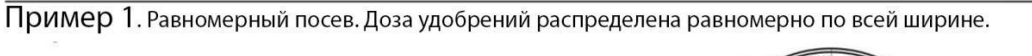

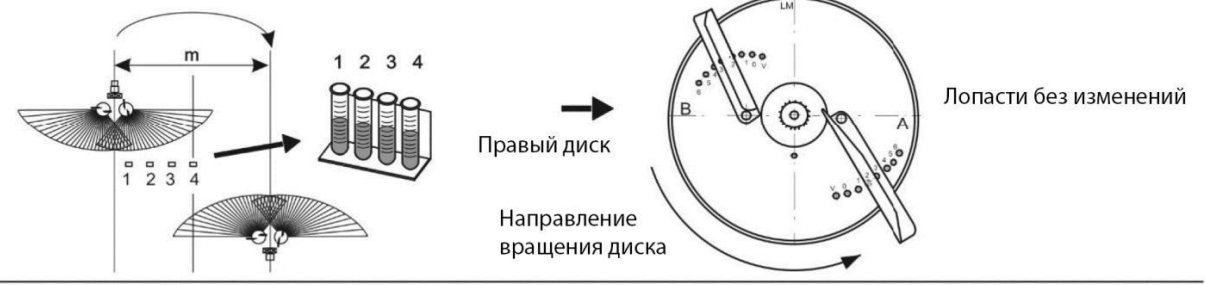

Пример 2. Неравномерный посев. Слишком большая доза между посевными дорожками, слишком малая на проезжей дорожке.

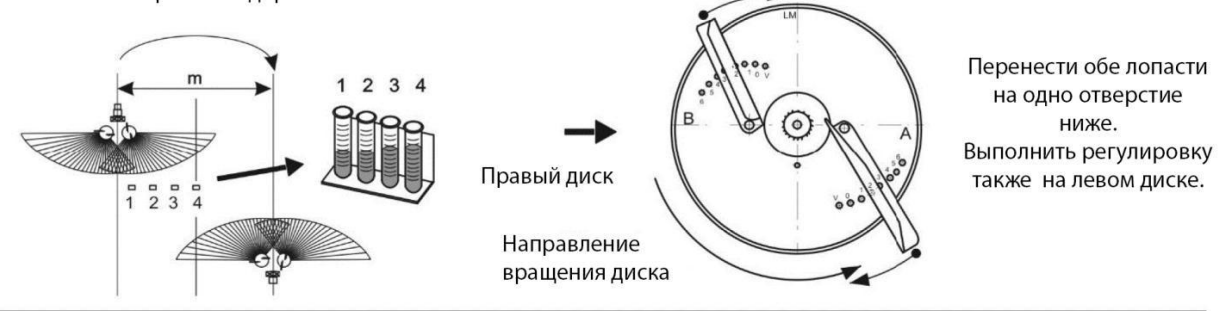

Пример 3. Неравномерный посев. Слишком малая доза между посевными дорожками, слишком большая на проезжей дорожке.

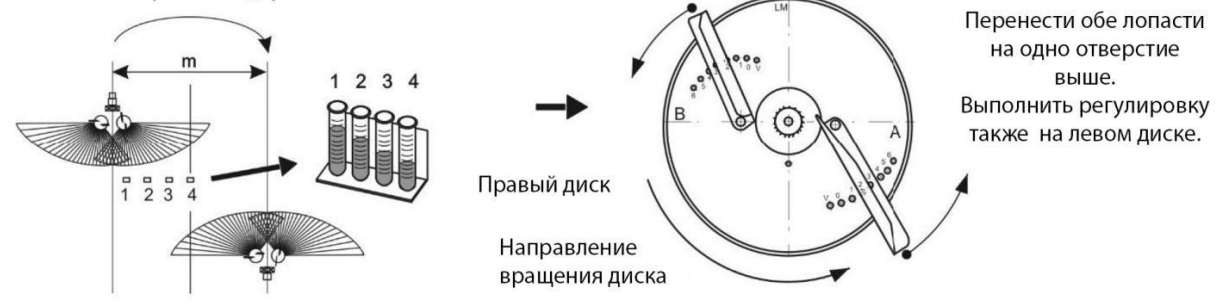

Пример 4. Неравномерный посев. Доза удобрений превышена только между дорожками.

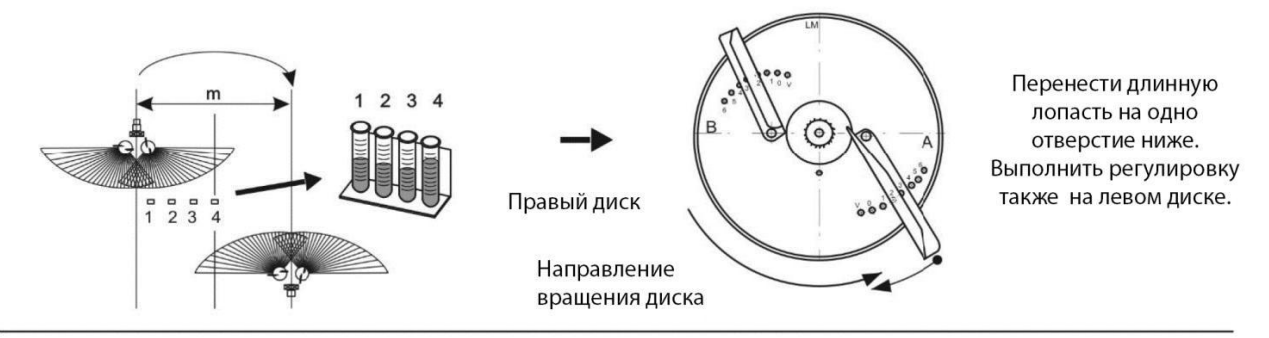

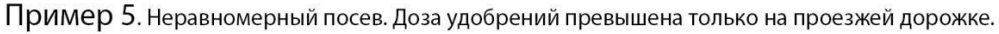

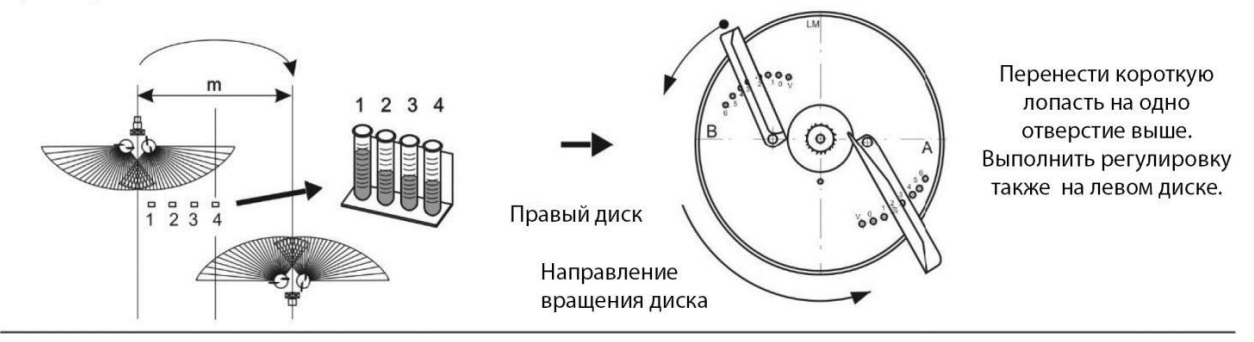

#### <span id="page-48-0"></span>**8.3 ГРАНИЧНЫЙ ВЫСЕВ**

Граничный высев удобрений мы осуществляем с помощью граничного диска TL 10, или TL20, которые входят в комплект разбрасыватель.

**5500; MXL 8200**

Диск TL 10 отличается от диска TL 20 только длиной телескопических лопастей. Диск TL10 – лопасть длиной в диапазоне – 120÷170 мм.

Диск TL20 – лопасть длиной в диапазоне – 180÷250 мм.

Длина лопастей должна соответствовать рабочей ширине, данные считываем из таблицы высева со страницы 37.

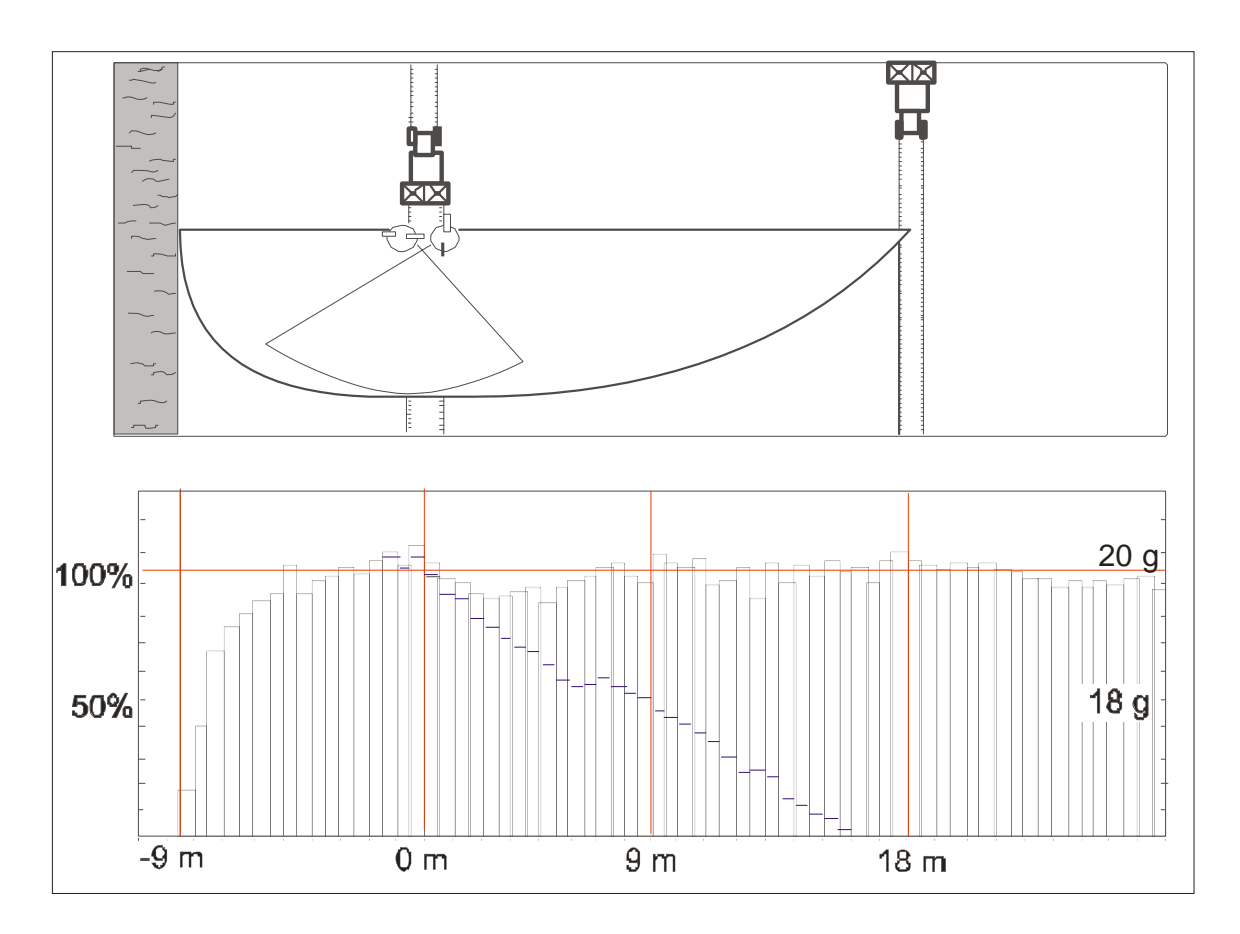

На примере удобрения Saletrzak гран. 27%N составлена схема поперечного распределения посевного материала на рабочей ширине 18 м.

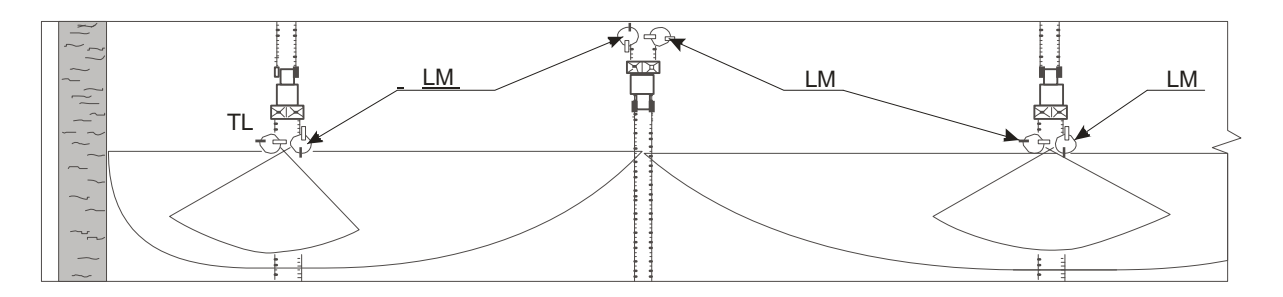

Разбрасыватель оснащен пограничным диском левым TL. Этим диском засеваем сначала край поля, двигаясь в соответствии с указаниями стрелок часов. Затем меняем диск TL на диск LM и производим удабривание уже в соответствии с технологией дорожками и применяемой рабочей шириной.

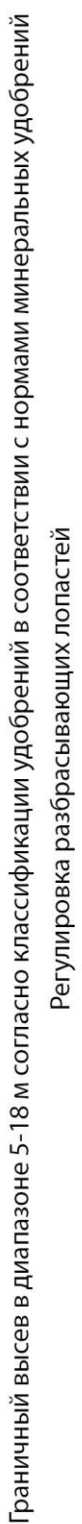

**ДИСКТL** 

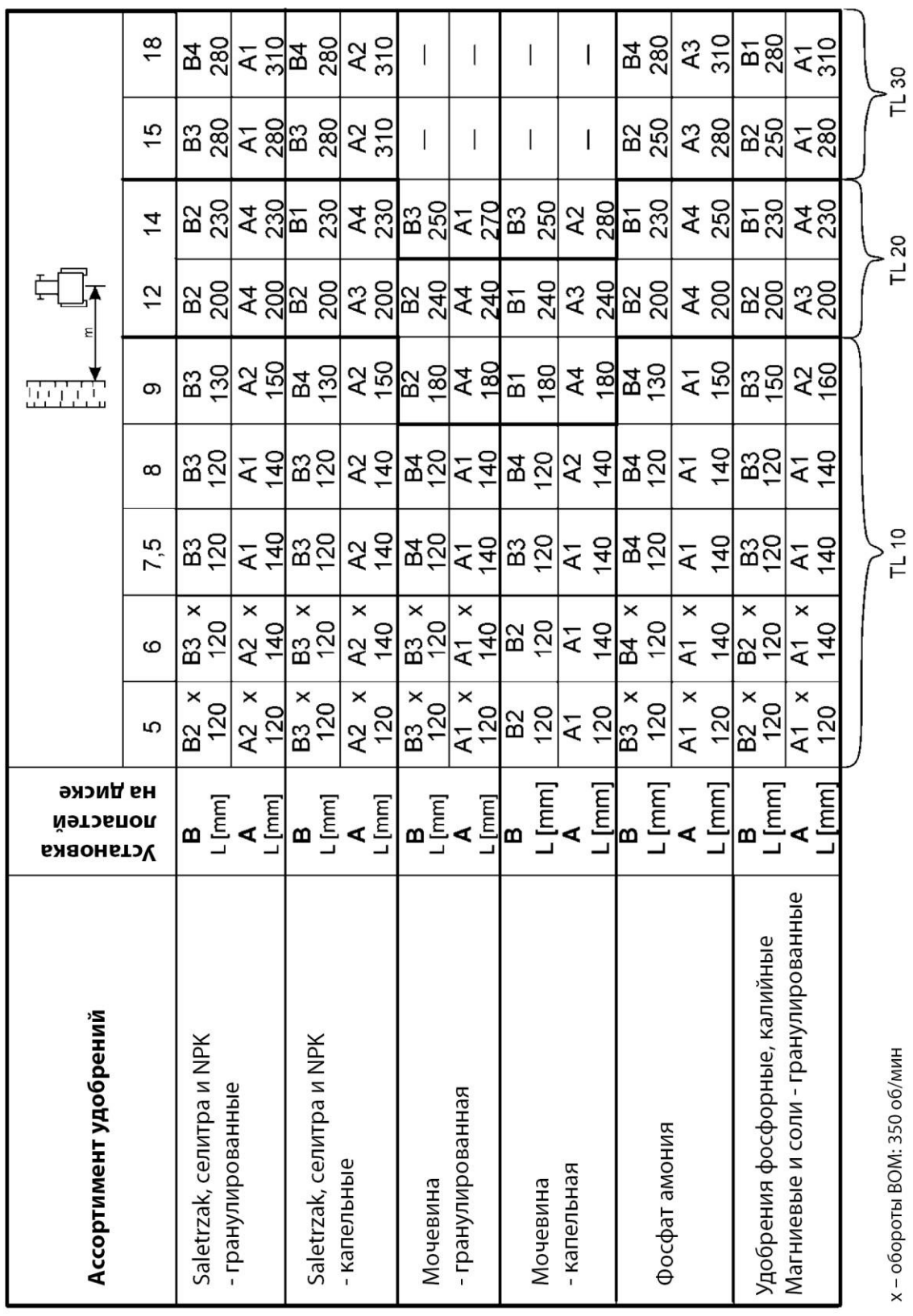

**5500; MXL 8200**